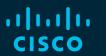

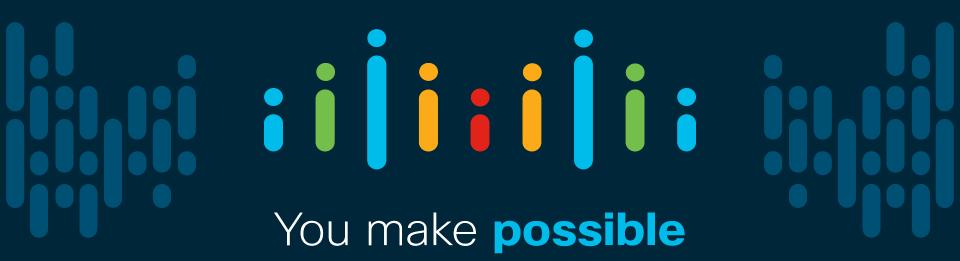

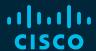

# Wireless Network Automation with Cisco DNA Center

Paul Lysander - Technical Marketing Engineer Peng Xu - Technical Marketing Engineer

BRKEWN-2026

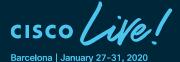

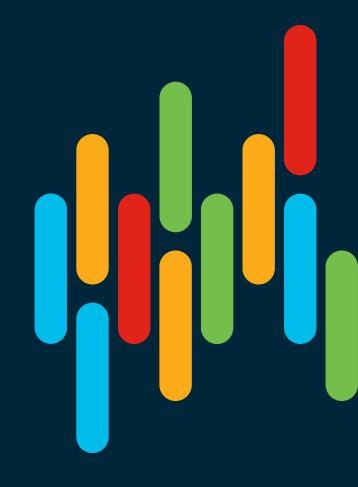

## Cisco Webex Teams

#### Questions?

Use Cisco Webex Teams to chat with the speaker after the session

#### How

- 1 Find this session in the Cisco Events Mobile App
- 2 Click "Join the Discussion"
- 3 Install Webex Teams or go directly to the team space
- 4 Enter messages/questions in the team space

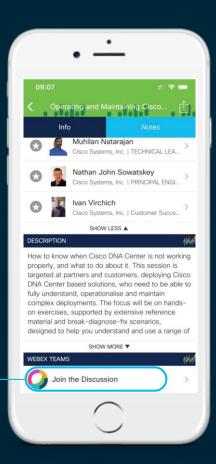

Introducing Cisco DNA Center

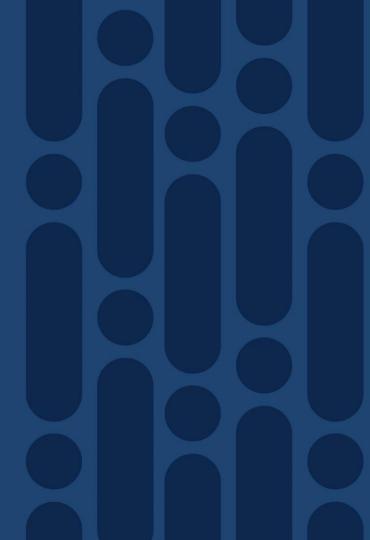

## Cisco DNA Center

Intent-based Automation & Assurance Platform

#### Intent based Platform

- · Single pane of glass for all devices
- · End-to-end health info in real time
- Granular visibility
- · Simplified workflows

#### **Automation for Provisioning**

- · Zero-touch deployment
- Device Lifecycle Management
- Policy enforcement

#### **Analytics for Assurance**

- · Verify intent of network settings
- Proactively resolve issues
- Reduce time spent troubleshooting

#### Platform for Extensibility

- Integrate APIs with 3rd party solutions
- Integrate and customize ServiceNow
- Evolve operational tools and processes

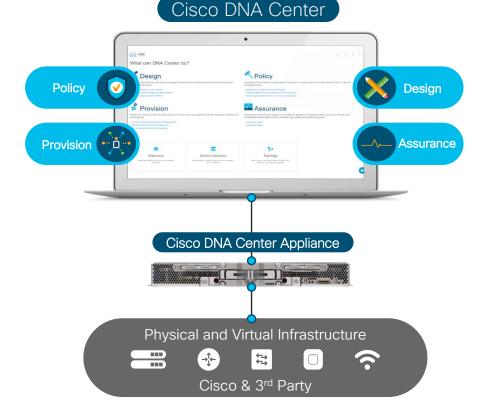

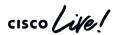

## Cisco DNA Automation

### **Existing Approach**

Multiple Apps for Management across Domains

**Device Centric Configurations** 

Multiple tools for Automation and Assurance

Software Update is Manual and Reactive

IT process tools working in Silos

### Cisco DNA Approach

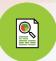

Integrated Workflows across Domains

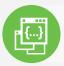

Intent driving service provisioning & Policy Abstraction

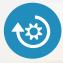

One Box Solution with closed loop
Automation

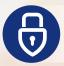

Proactive and Consistent Software update and Patching

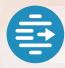

Out of the box Integration with IT Process tools

## DNA Center Overview .. 1 Architecture & Components

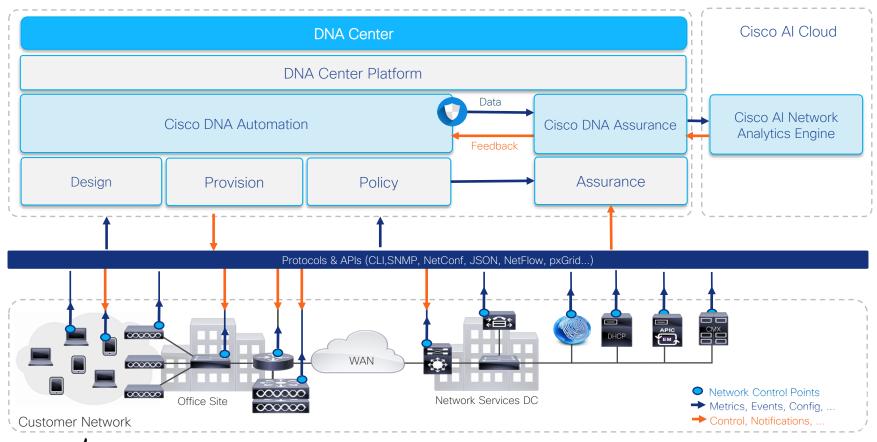

### DNA Center Overview ..2 Architecture & Components

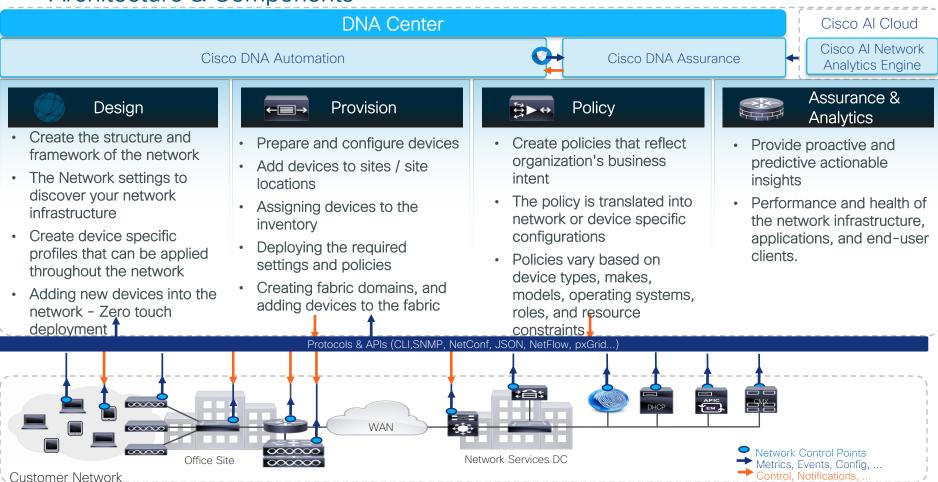

## DNA Center Overview Power of Automation & Analytics

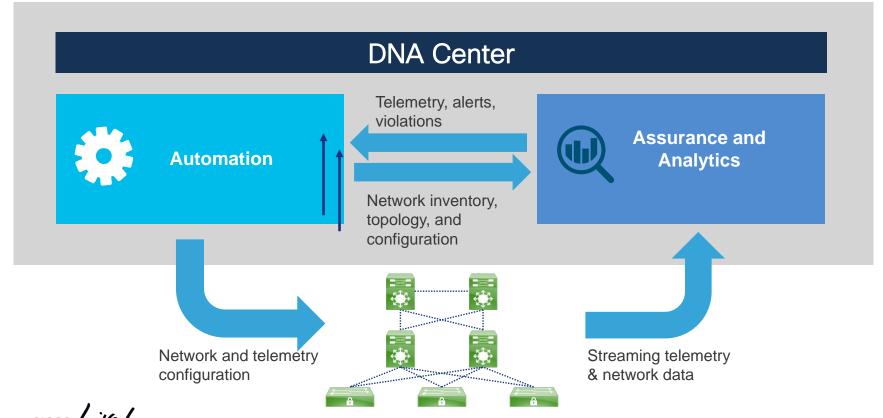

## Agenda

- Introduction to Cisco DNA Center and C9800 Wireless Controller
- Wireless Automation Workflow with C9800 Wireless Controller
  - Planning-Map Innovation (Planned AP/Ekahau Integration)
  - Network Settings
  - Design Workflow
  - Provision Workflow (N+1 HA Provision)
- Day N Changes
- Deployment Models
  - Embedded Wireless Controller (EWC) on Catalyst Access Points
- Software Image Management (SWIM)
  - Rolling AP Upgrades
- Key Takeaways

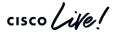

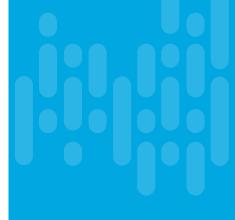

## Cisco DNA Center - Automation Principles

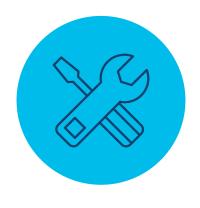

Lifecycle Management

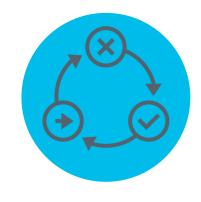

**IT Process Automation** 

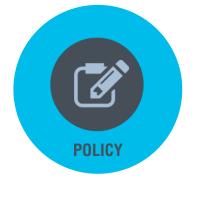

Policy Based Automation

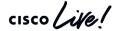

Introduction to Cisco Catalyst 9800 Series Controller

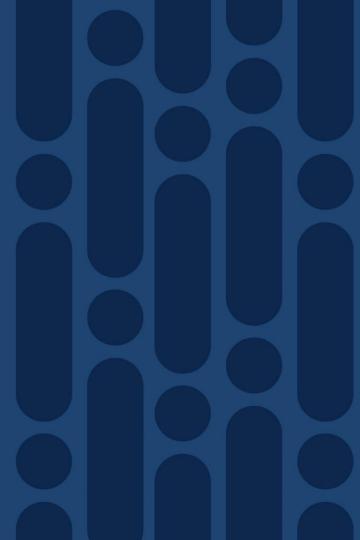

## Catalyst 9800 Series Wireless Controllers

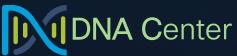

Translate business intent into network policy and capture actionable insights with DNA Center

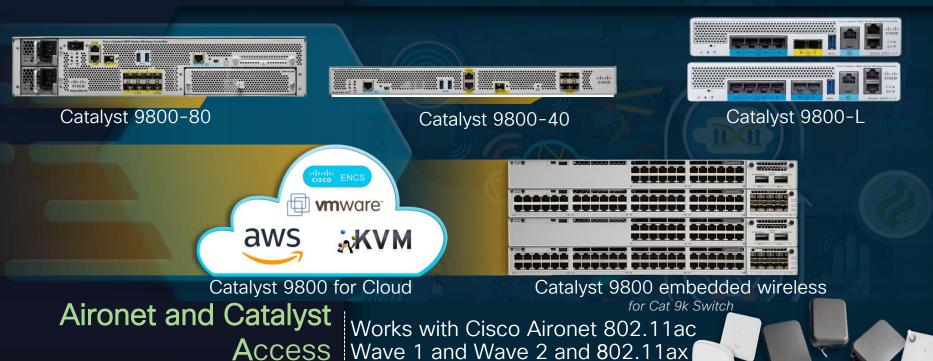

C9100 Access Points

## Cisco's Next Gen Wireless Stack is Ready for Scale Deployments

Enabling next-generation mobility powered for Wi-Fi 6

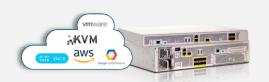

Cisco Catalyst 9800 Wireless Controllers

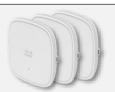

Cisco Catalyst 9100 Access Points

### Managed by

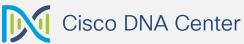

Translate business intent into network policy and capture actionable insights

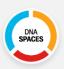

Digitized by
Cisco DNA Spaces

Digitize people, spaces and things

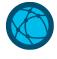

Resilient

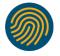

Secure

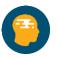

Intelligent

## Catalyst 9800 - Fastest Ramping Wireless Controller

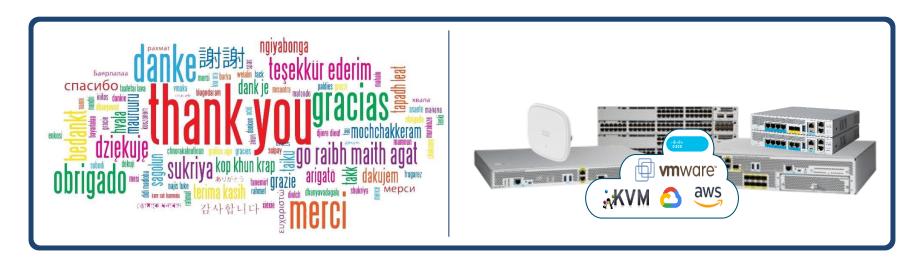

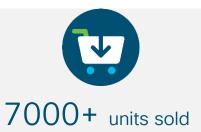

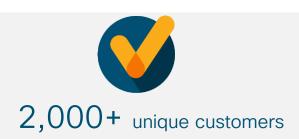

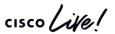

### Catalyst Wireless Stack Innovations

#### Cisco DNA-C Catalyst 9800 Innovations on **Assurance** Launched Wireless Stack AI/ML Base Analytics WLC SMU ISSU App Visibility and Experience AP SP and AP DP IoT Gateway Intelligent Capture Programmability **Open Roaming Network Sensor Encrypted Traffic Analytics BLE Management** Apple, Samsung Analytics Software Define Access 11ax Analytics iPSK, Rogue, wIPS Catalyst 9100 Cisco DNA Launched **Spaces** 11ax features like Partner App integration OFDMA, MUMIMO, Room Finder BSS Coloring, TWT, **Location Analytics** Spectrum Intelligence Guest portal management Device Eco System

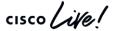

### Deploy It the Way You Want It

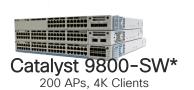

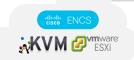

aws

Catalyst 9800-CL<sup>+</sup> 1000 APs, 10K Clients

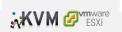

Catalyst 9800-CL 3000 APs, 32K Clients

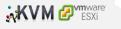

Catalyst 9800-CL 6000 APs, 64K Clients^

250 APs

1000 APs

2000 APs

3000 APs

6000 APs

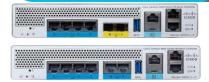

Catalyst 9800-L 250 APs, 5K Clients, 5 Gbps

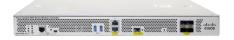

Catalyst 9800-40 2000 APs, 32K Clients, 40 Gbps

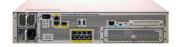

Catalyst 9800-80 6000 APs, 64K Clients, 80 Gbps

On-premise Appliance | Pubic or Private Cloud | On a Switch

cisco Life!

### Next-generation Cisco Catalyst wireless access

Ecosystem partnerships with Apple, Samsung, Intel, and Microsoft

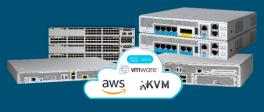

Cisco Catalyst 9800 Series Wireless Controllers

Powered by Cisco IOS® XE Open and programmable

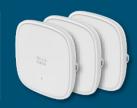

Cisco Catalyst 9100 Access Points

Powered by Wi-Fi 6 technology Superior RF experience

#### Resilient

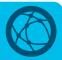

Zero downtime with Software updates and upgrades

- WLC SMU
- AP Service and Device Pack
- · Intelligent Rolling AP Upgrade
- · Deterministic capacity at scale
- Superior battery life for IoT and mobile devices

Secure

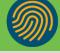

Intelligent

Cisco DNA

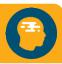

- Detect encrypted threats with Encrypted Traffic Analytics (ETA)
- RF Snapshots, WPA3, Trustworthy systems
- Automated macro and micro segmentation with SD-Access

Enhanced analytics with

- Programmable network processor and IOx infra support
- Multi-lingual AP to enable enterprise IoT
- Deploy in infrastructure of choice and cloud of choice

Extending Cisco's intent-based network

Innovation Beyond the Standard

Leadership in Wireless networking

## Benefits of New Configuration Model

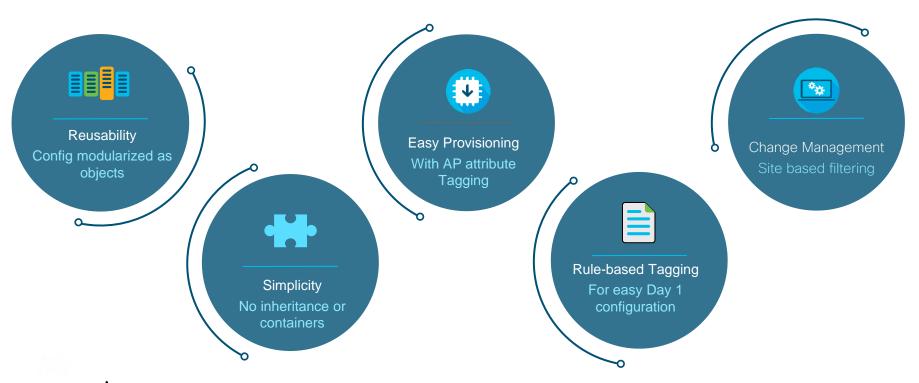

## AireOS vs. Catalyst 9800 Config Model

Going towards a more Modularized and Reusable model with Logical decoupling of configuration entities

RF Profile AP Group Flex Group Policy WLAN Basic Tag Wireless Basic High Density HDX Advanced Wireless WLAN Wireless Profile Advanced Wireless security Data Rates Wireless Wireless Security Decouple DCA, TPC, CHDM Wireless Security RF Parameters Modularize Profile threshold Switching Policy for traps Policy Profile Client Distribution Network Policy RF Profiles Site Tag AireOS Config Model Wireless site AP Join Profile Site Specific Policies Remote Site Config

> Remote site parameters

Granular & simplified
What Policies on which Sites
with what RF characteristics

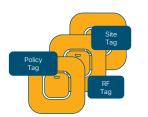

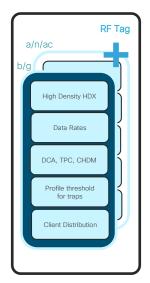

cisco life!

## Cisco Catalyst 9800 Config Model

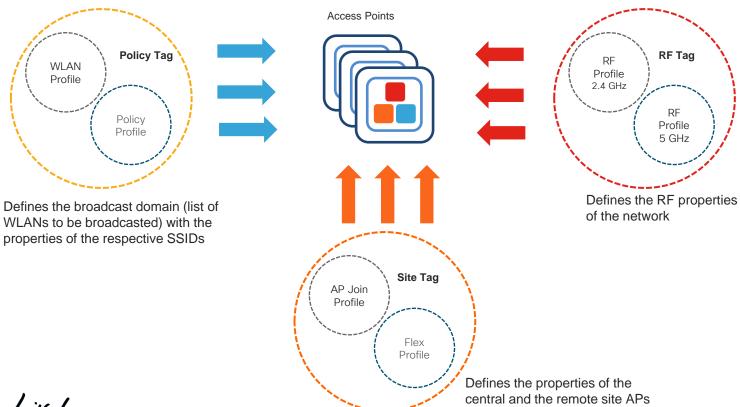

## C9800 Wireless LAN Controller Support in Cisco DNA Center

- Same Day-0 Design and Provision Workflows as AireOS WLC.
- Provisioning is done via the combination of NETCONF and CLI.
- Plug-and-Play support for C9800 is on roadmap.

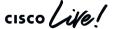

Wireless Automation Workflow with C9800 Wireless Controller

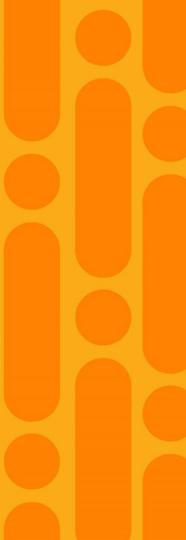

## Scenario

A large enterprise is refreshing their wireless infrastructure to C9800 across

multiple sites/buildings.

## **Business Intent**

Deploy Enterprise & Guest SSIDs with customized RF profiles across sites.

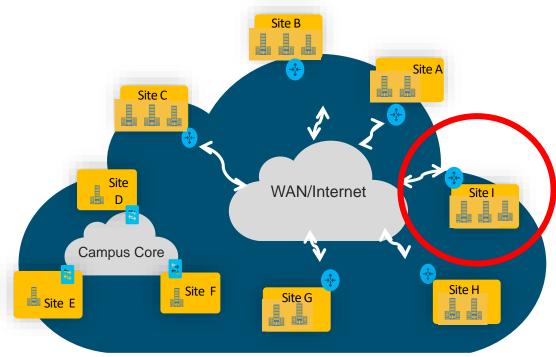

Typical Customer Network

## Wireless Automation - Overview

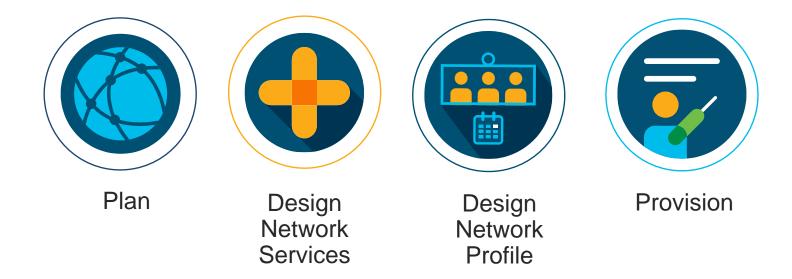

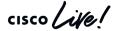

## Wireless Deployment Workflow

Profile Mapped to Site Site/Building

SSIDs and RF Parameters that represent wireless network

Common settings for Sites

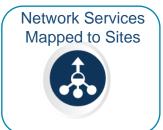

WLC Mapped to Sites

Map sites that WLC will manage

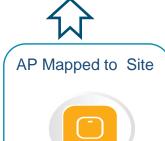

APs inherits the properties of the Profile associated to site

## Plan Site Hierarchy & Maps

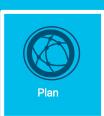

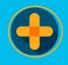

Design Network Services

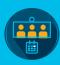

Design Network Profile

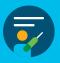

Provision

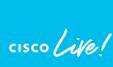

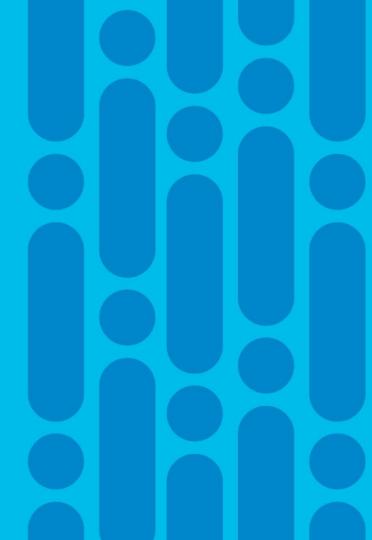

## Scenario - Plan

Plan deployment across all sites with common set of network components (i.e. DNS, DHCP, NTP)

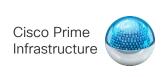

Cisco CMX

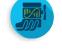

Sites, buildings floors

WLCs APs Switches

Routers

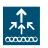

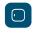

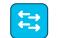

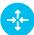

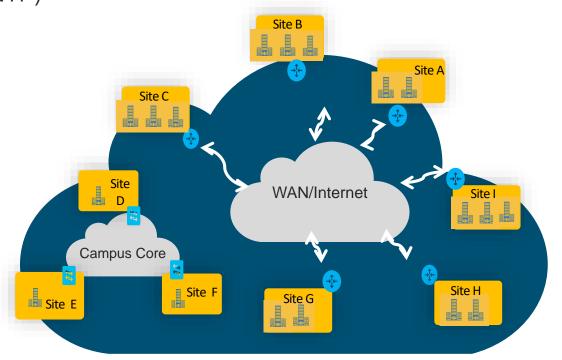

Typical Customer Network

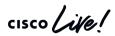

## Plan

Step -1

Create Site Hierarchy along with Buildings and Floors

Step -2

**Import Floor Maps** 

Step -3

Manage Floor Map Properties

or

Step -4

Export the Site Hierarchy and Maps from PI and import into Cisco DNAC (PI Customers)

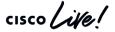

## Export Sites and Maps from Prime Infrastructure

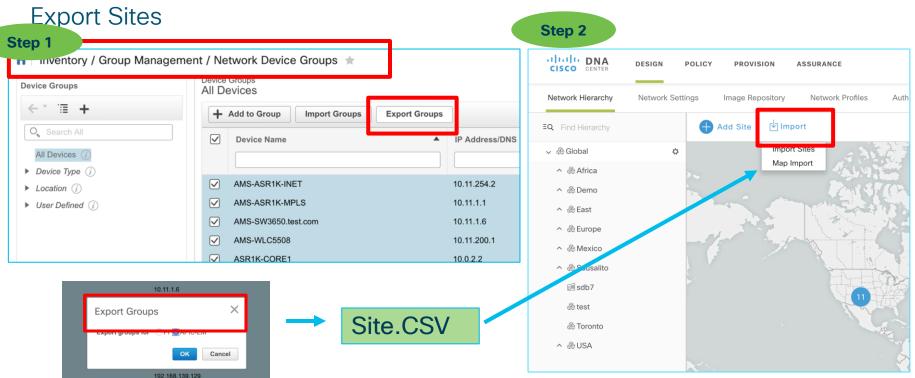

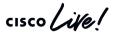

Export Sites and Maps from Prime Infrastructure

**Export Maps** 

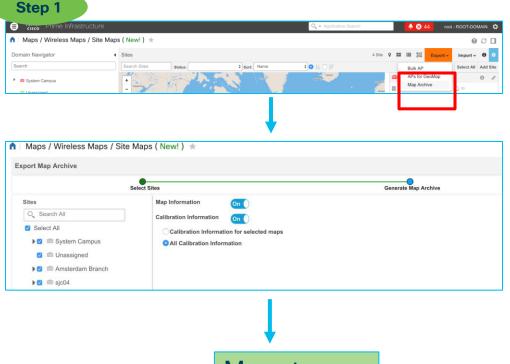

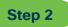

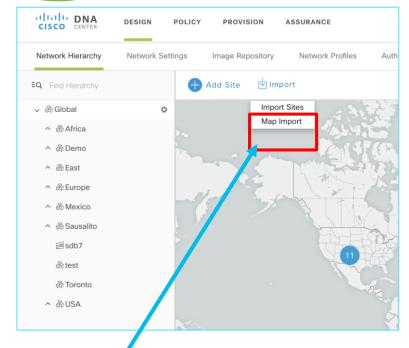

Maps.tar.gz

## Position APs on Map - Traditional Way

### Critical Part of AP Onboarding Lifecyle

- RF Planning Real AP or Predictive Site Survey to plan AP positions via RF survey tools
- Give a copy of floor plan with AP positions to installers for installing APs
- 3. Installers connect the cables and power on APs.
- 4. APs join WLC and are discovered by NMS tools.
- 5. On NMS tools, network admin drags and drops APs to positions on map based on the same floor plan in step 2.

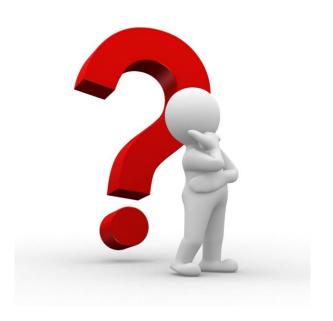

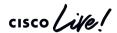

## Position APs on Map - Traditional Way

Critical Part of AP Onboarding Lifecyle

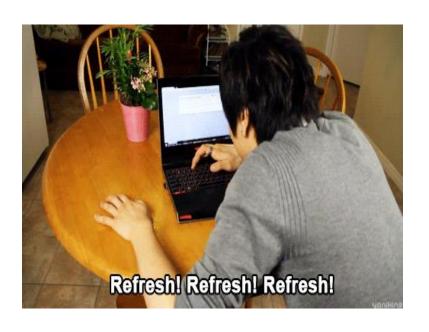

### Challenges with Traditional Way

- Waiting... Waiting... Waiting...
- Why position APs manually twice?

Once in RF tools, Once in NMS map.

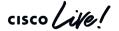

## Position APs on Map - New Way

How to resolve challenges from traditional way?

### Traditional Way

- RF Planning Real AP or Predictive Site Survey to plan AP positions via RF survey tools
- Give a copy of floor plan with AP positions to installers for installing APs
- 3. Installers connect the cables and power on APs.
- 4. APs join WLC and are discovered by NMS tools
- On NMS tools, network admin drags and drops
   APs to positions on map based on the same floor plan in step 2.

### New Way

- RF Planning Real AP or Predictive Site Survey to plan AP positions via RF survey tools
- 2. On Cisco DNA Center, plan AP positions natively or import AP position from Ekahau survey tool
- Give a copy of floor plan with AP positions to installers for installing APs
- 4. Installers connect the cables and power on APs.
- Cisco DNA Center claims APs to desired site/controller via PnP and they are shown on map automatically in planned positions.

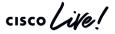

## Position APs on Map - New Way

Critical Part of AP Onboarding Lifecyle

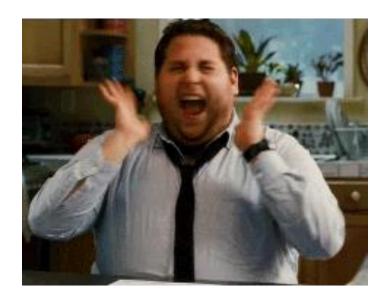

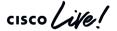

## Position APs on Map - New Way

Planned APs on Map - Under the Hood

Cisco DNA Center 1.3.1

- Users defined planned APs with name, model, antenna and positions on map.
- When real APs are added into inventory either via discovery or PnP claim,
   Cisco DNA Center will match them against planned APs based on AP name,
   model and antenna.
  - When all matched, APs are put to planned AP positions automatically. The heatmap are displayed accordingly.
  - Otherwise, planned APs stay. Users can manually assign real APs to planned APs if required.

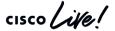

# Position APs on Map - New Way

Planned APs on Map - Under the Hood

Cisco DNA Center 1.3.1

#### There are two options to define planned APs:

Create natively on Cisco DNA Center

In 1.3.1 release, it only support creating planned APs with name, model, antennas and position. It is NOT predictive RF planning with heatmap.

#### Import from Ekahau project

- Fkahau 10.0.2 or later.
- Only Ekahau project created in planning mode, not site survey mode.
- Support Ekahau project file size to 500 Mb.
- Support importing APs, maps and obstacles

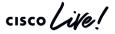

### Position APs on Map - New Way

#### Planned APs on Map - Under the Hood

Cisco DNA Center 1.3.1

To import Ekahau project successfully, follow the rules below:

- Define Network Hierarchy in Cisco DNA Center first.
- Match building and floor names in Cisco DNA Center what are defined in Ekahau.
- Import insertion point in "Network Hierarchy" of Cisco DNA Center needs to be one level higher than top level of hierarchy in Ekahau.
- If building and floors are defined in Ekahau, import at "Area" level of Cisco DNA Center.
- If only floors are defined in Ekahau, import at "Building" level of Cisco DNA Center.

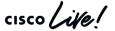

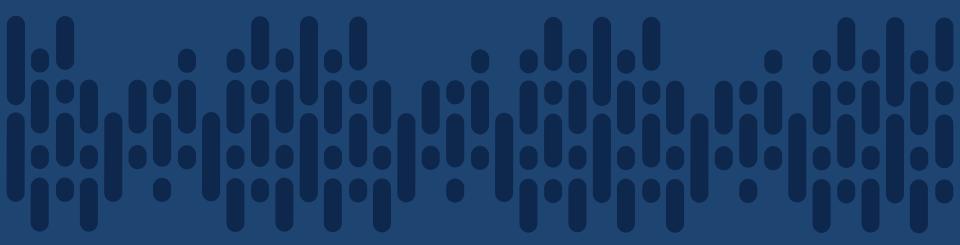

Demo - Network Hierarchy and Map with Ekahau Integration

# Design Network Services

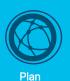

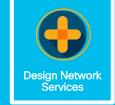

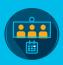

Design Network Profile

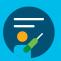

Provision

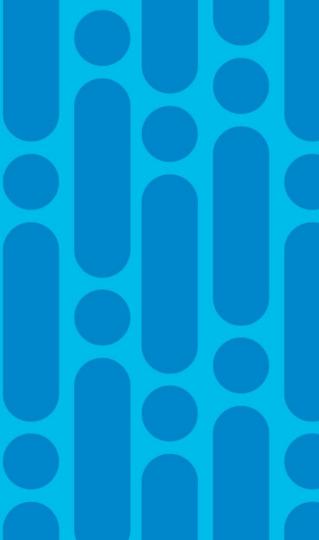

cisco live!

### Scenario - Planning

Plan deployment across all sites with common set of network components (i.e. AAA, DNS, DHCP, NTP, syslog)

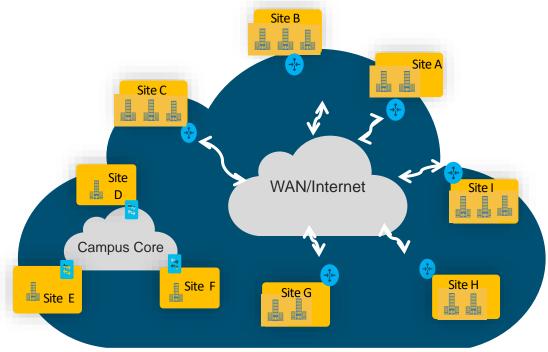

Typical Customer Network

#### **Network Services and Credentials**

#### **Network Services**

- AAA (Network and Client)
- DNS, DHCP
- NTP

#### Monitoring Services

- Syslog
- Traps
- Netflow and Application Visibility

#### Credentials

- · CLI
- SNMP
- HTTP

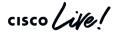

# Design Network Configuring Network Settings

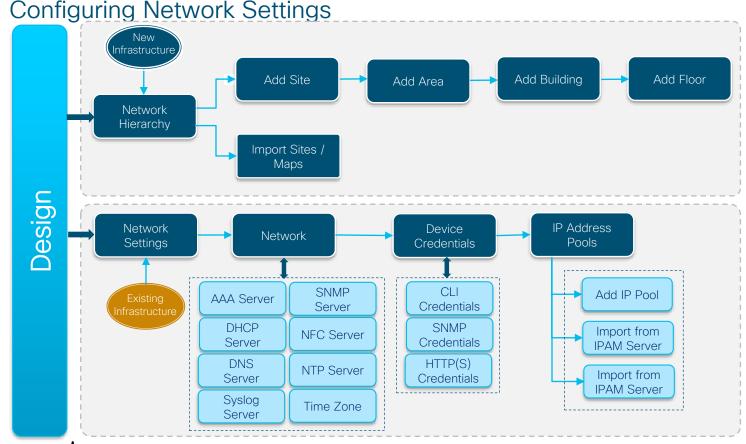

### Challenges with Network Services & Credentials

- Vary by :
  - Location
  - Differences in Network Design
- Information often stored in Files Error Prone
- Day 2 Updates become a challenge

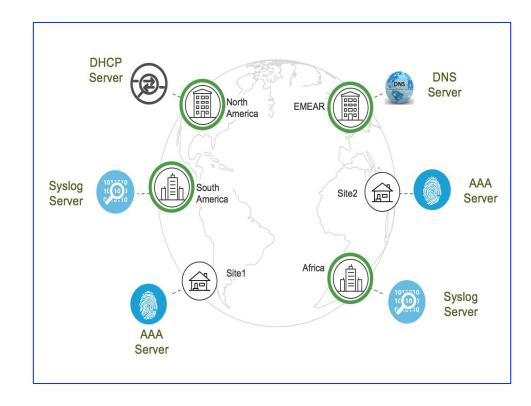

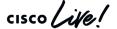

## AAA/ISE Integration

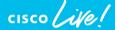

#### AAA Server - ISE Integration

#### Objectives and Key Points

- Single pane of management for all AAA/policy administration between network devices and ISF
- Automate RADIUS/TACACS configuration for network devices.
- Support only one ISE cluster.
- Enable secure services between Cisco DNAC and ISE:
  - pxGrid Service to pull the info out of ISE (Uni-Directional) Obtain TrustSec metadata such as SGT, IP-SGT mappings & TrustSec policy.
  - ERS (External RESTful Services) APIs Bi-Directional Communication
    - Fetch deployment model from ISE, such as PAN and PSN info
    - Add devices to ISF as network devices
    - Create SGT, IP-SGT mappings & TrustSec policy on ISE

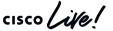

#### AAA Server - ISE Integration

#### Pre-Requisites

- The minimum supported ISE version is 2.3
- pxGrid service and SSH should be enabled on ISE.
- ISE super admin credential is used for trust establishment for SSH/ERS API communication.
- ISE CLI and UI user accounts must use the same username and password
- ISE admin certificate must contain ISE IP or FQDN in either CN or SAN.
- DNA-C system certificate must contain DNAC IP or FQDN in either subject name or SAN.
- pxGrid node should be reachable on eth0 IP of ISE from DNA-C.

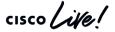

### AAA Server - ISE Integration

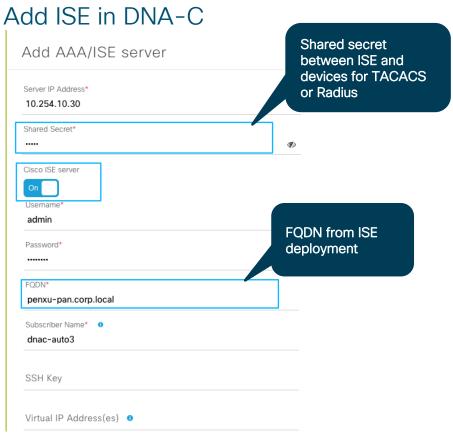

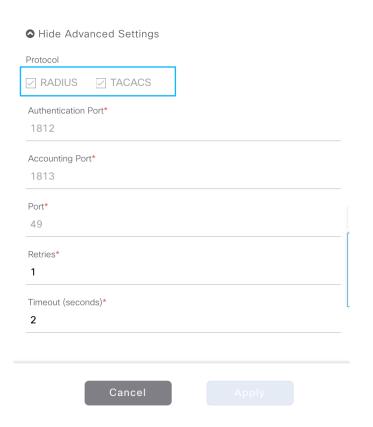

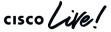

### AAA Server - (Non-ISE) Integration

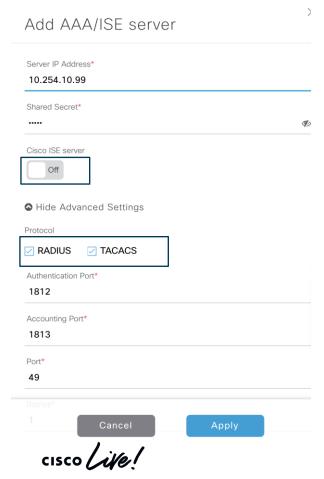

#### Key Points:

- Non-ISE server definition:
  - ISE running 2.2 or below
  - ACS or any third-party AAA Server
- Only automate RADIUS/TACACS configuration for network devices
- Require to add network devices to AAA clients manually.
- Can have multiples non-ISE AAA servers

### **Network Settings**

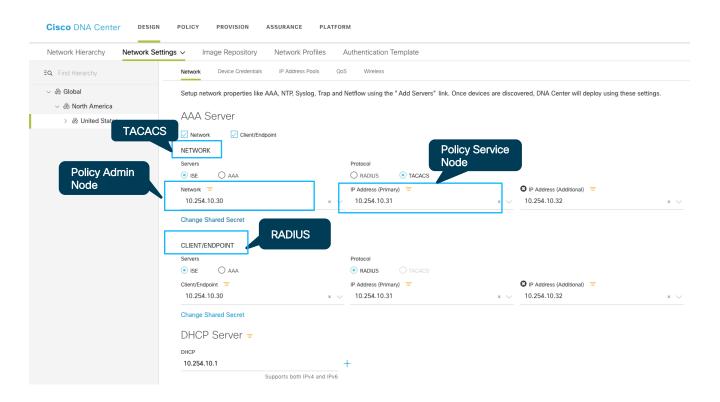

**AAA Settings** 

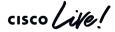

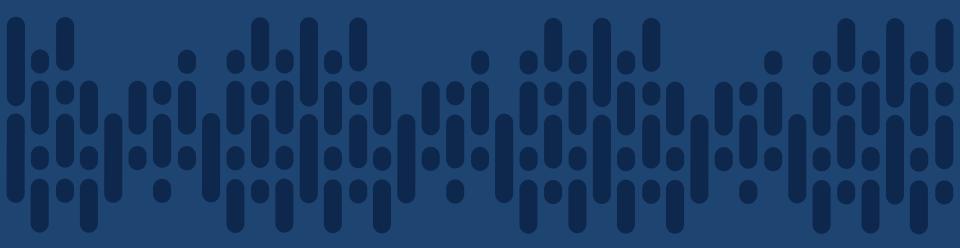

Demo - Network Settings

#### What did we do so far?

#### Planned the Sites & Hierarchy

Extracted Common/Standard across Wired and Wireless to be self managed

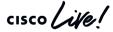

## Design Network Profile for Wireless

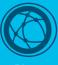

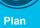

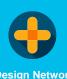

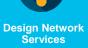

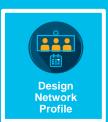

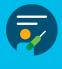

**Provision** 

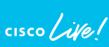

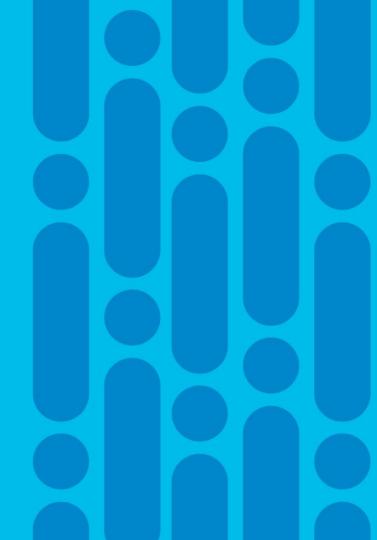

### Traditionally ...

**HA** Configuration

Interfaces Configuration for Enterprise and Guest

Radius & AAA Servers

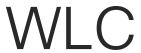

SSID - Authentication, QoS

Advanced: Local Profiling, Client DHCP, Local/Flex Connect

Manage AP Groups - RF Profiles (DCA Settings, RRM), WLAN Interface

Associate AP to AP Groups

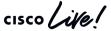

#### Problem with this approach

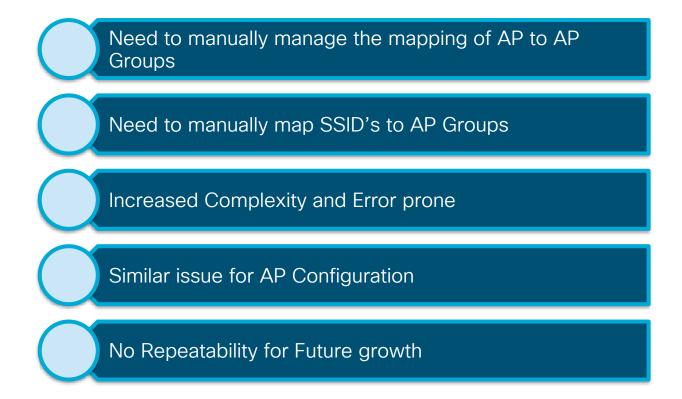

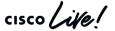

#### Network Deployment using Profiles

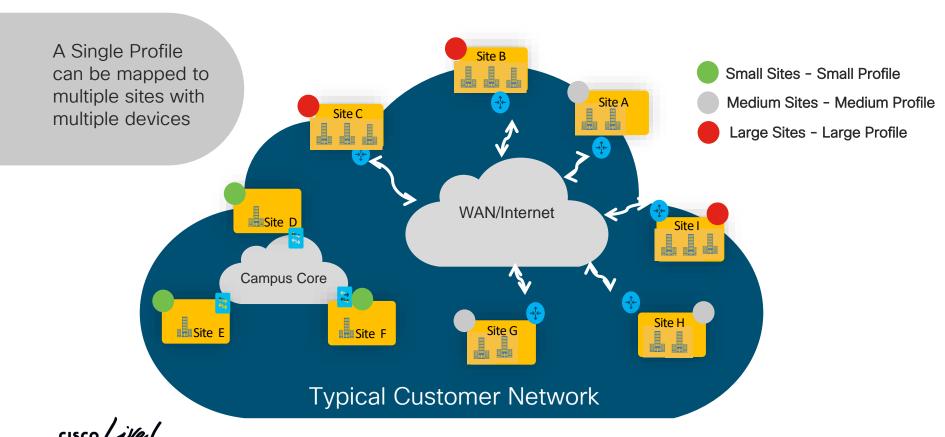

#### Network Deployment using Profile

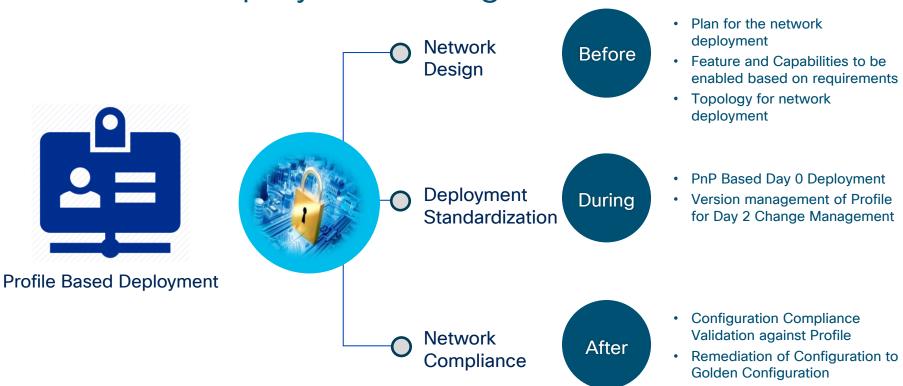

#### Contents of a Wireless Profile

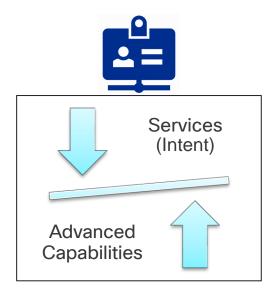

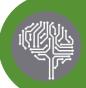

#### Services

- SSID
- Guest Network
- RF Profiles
- Deployment mode

70%-80% of the WLC Config or more

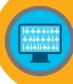

#### Named Capabilities

- Clean Air
- 11
- 11<sub>V</sub>

20%-30% of the WLC Config or less

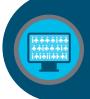

#### CLI Templates

- Customized Features
- Cisco Best Practice Out of the box

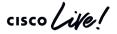

#### Wireless Network Profile - Composition View

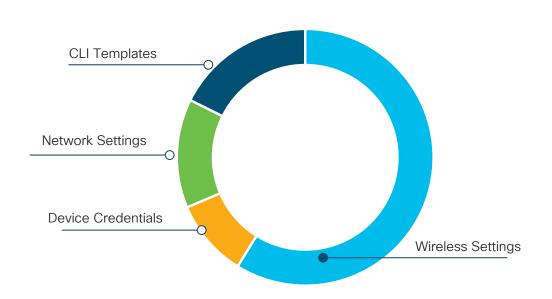

#### System Generated Configuration by Cisco DNA Center UI Orchestration

- Network Settings
- Device Credentials
- Wireless Settings

#### **User Defined Configuration**

CLI Templates

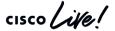

### Wireless Profile - Design Workflow

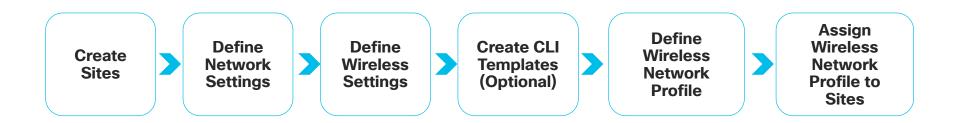

### Design- Wireless Settings

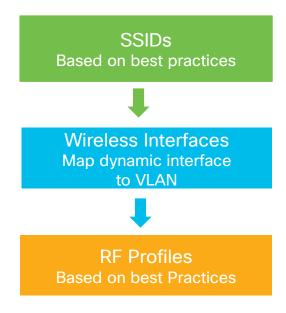

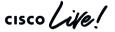

### Design- Define Wireless Settings

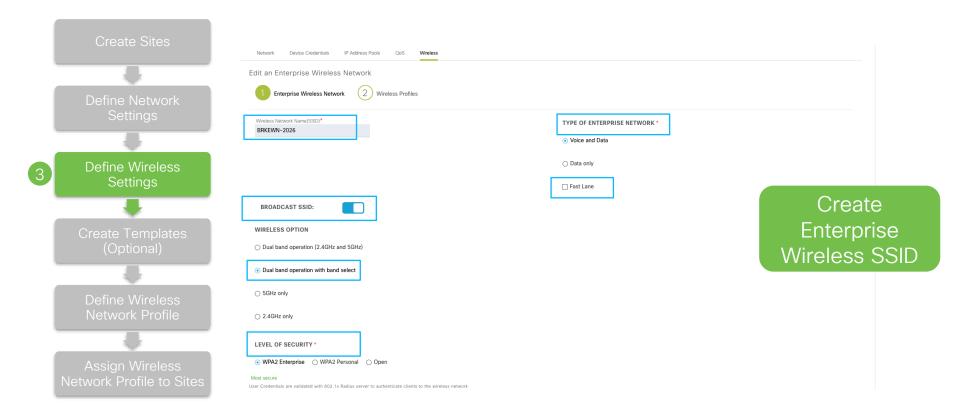

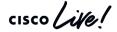

# Design - Wireless Settings Advanced Parameters in SSID

#### **Supported in Cisco DNAC 1.3**

- 802.11r Over the DS
- Session Timeout
- Client Exclusion
- MFP Client Protection
- 802.11k
- 802.11v

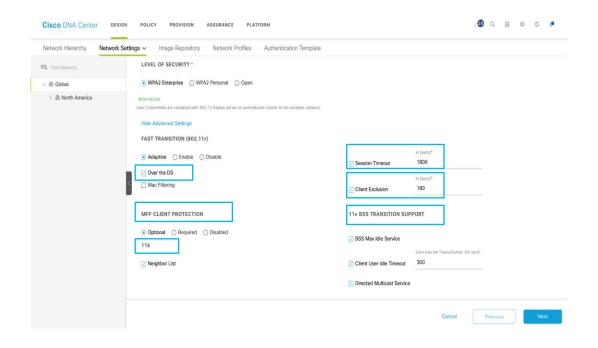

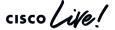

### Design - Define Wireless Settings

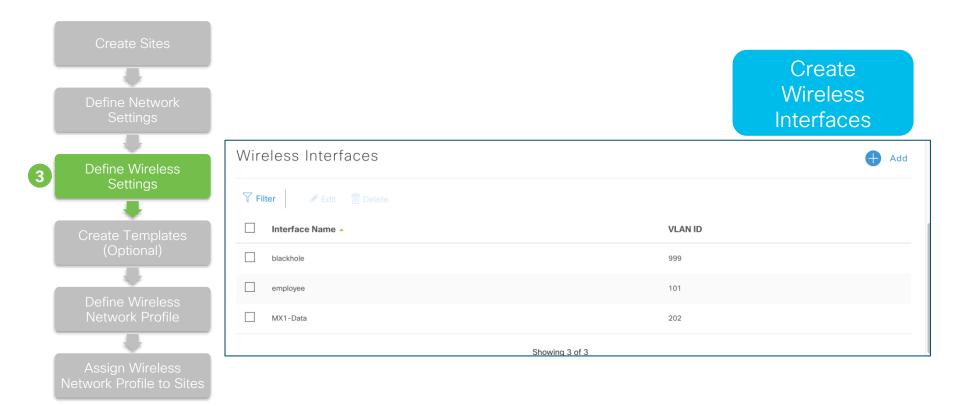

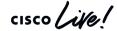

### Design - Define Wireless Settings

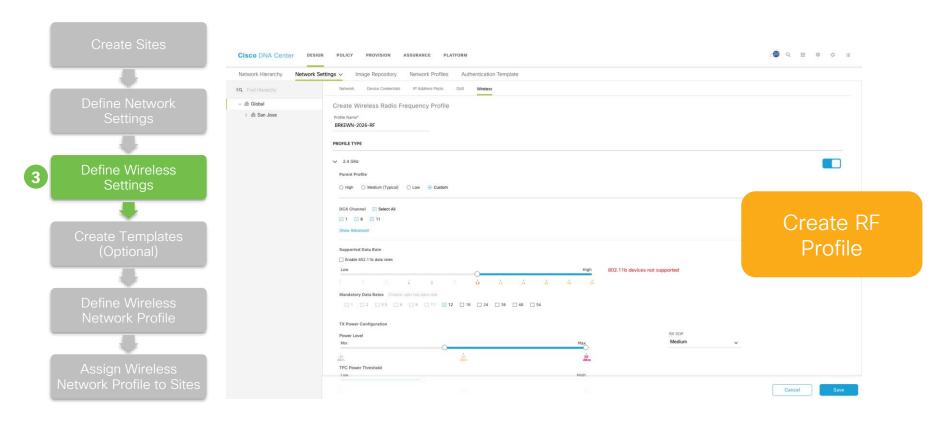

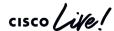

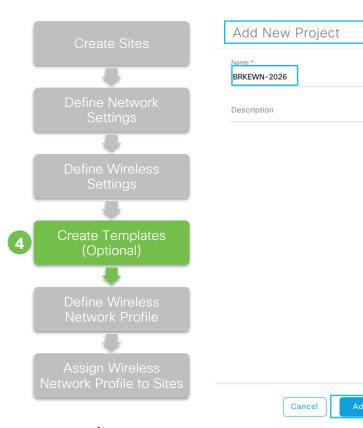

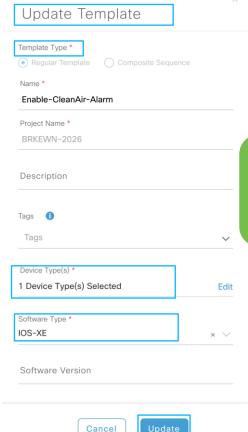

Create Project and Template in "Template Editor"

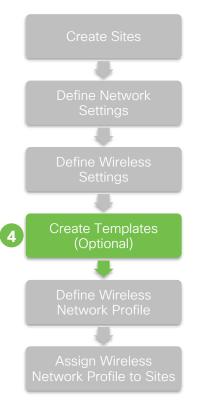

- Cool programming-like template view for copy/paste and editing.
- Template engine is based on Apache Velocity engine.
- Use "\$" sign to define variable.

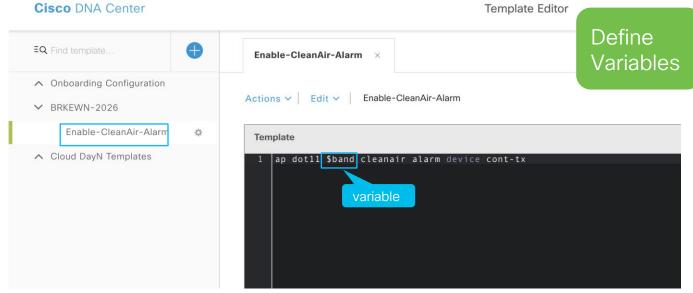

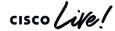

Form View

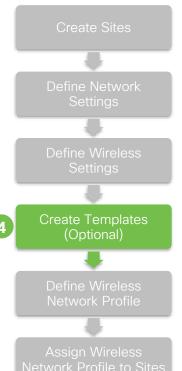

- Define detailed info of variable in "Input Form" view.
- Default value of variable will auto populate for user during provisioning.

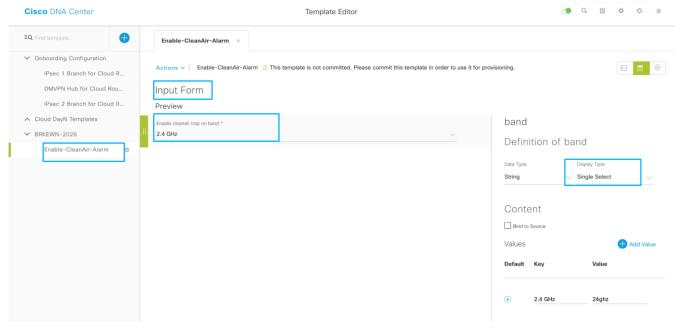

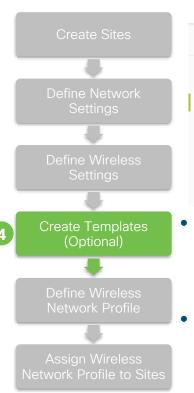

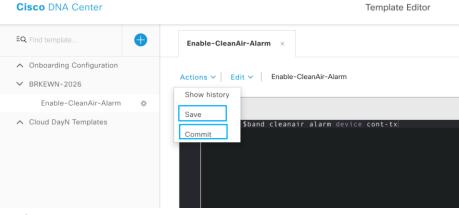

Save & Commit

- Save
  - Writable version of template on Cisco DNA Center
  - Can not be used for provisioning
- Commit
  - Once committed, it becomes read-only
  - Can commit multiple times to create multiple versions of template
  - Only latest commit version can be used for provisioning

### Design - Define Wireless Network Profile

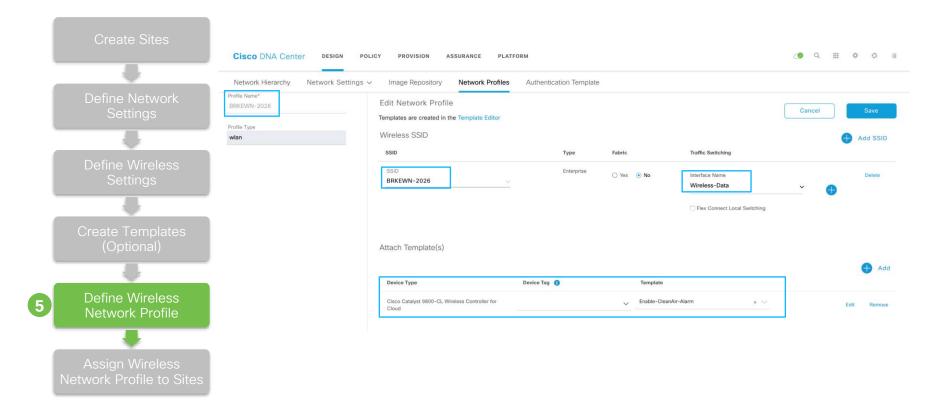

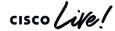

### Design - Assign Wireless Network Profile to Sites

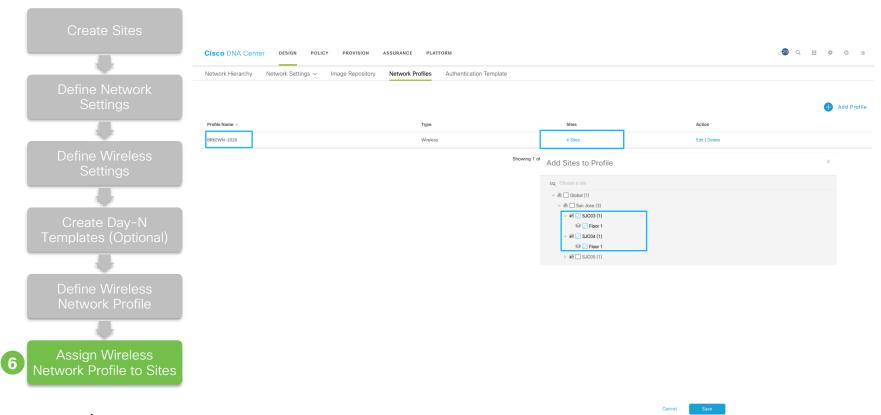

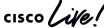

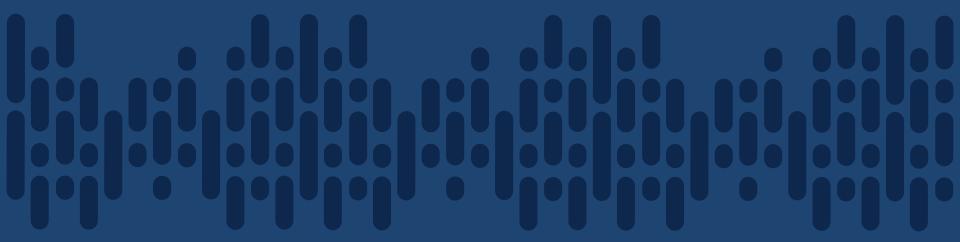

### Demo - Design

- 1. Create Wireless Profile with Enterprise SSID
- 2. Assign Wireless Profile to Site

cisco Live!

#### What did we do so far?

Planned the Sites & Hierarchy

Extracted Common/Standard across Wired and Wireless to be self managed

Captured the business intent within a Network Profile

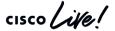

## Provision

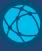

Plan

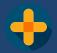

Design Network Services

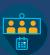

Design Network Profile

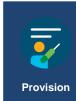

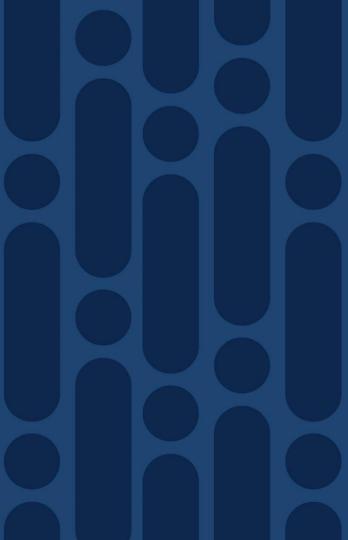

cisco Live!

### Scenario - Provision

#### Provision WLCs and APs

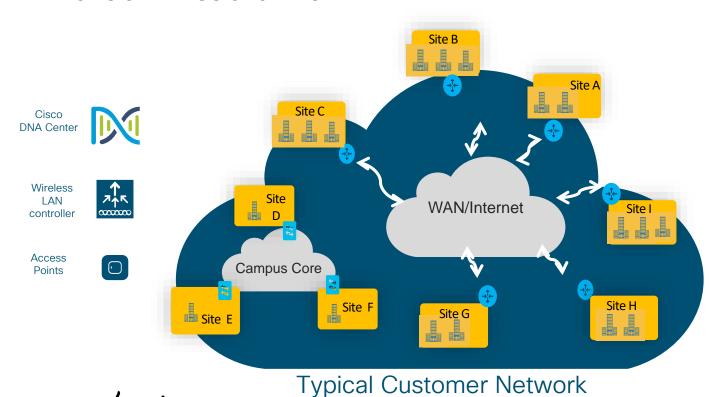

#### **Provision Workflows**

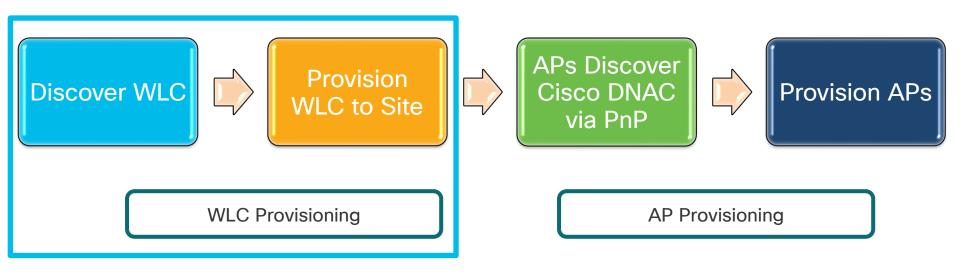

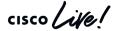

#### Provision - Discover WLC

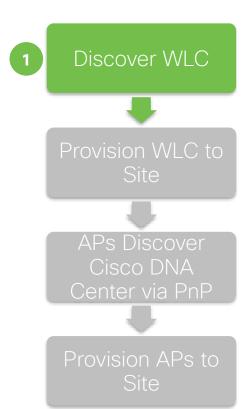

For C9800 Wireless Controller, minimum configuration required for successful discovery and management on Cisco DNA Center are as below:

- SSH and NETCONF are enabled
- CLI Login Credentials
- Wireless Management Interface

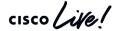

#### Provision - Discover WLC

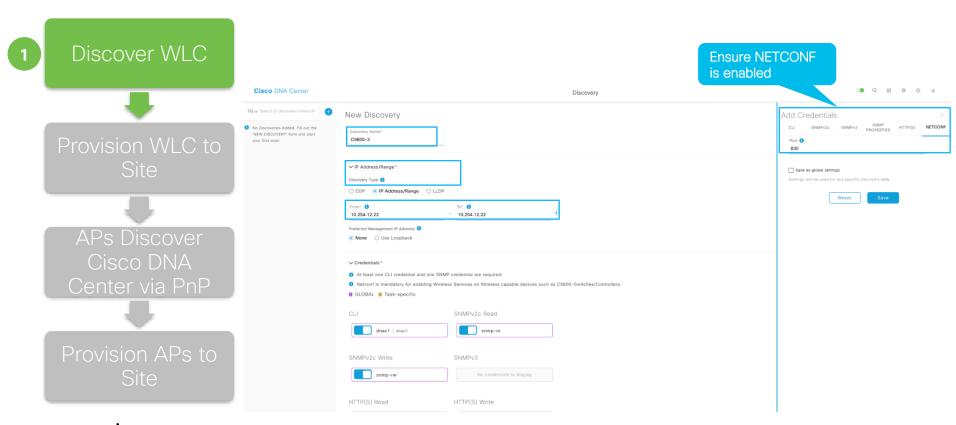

#### Provision - Discover WLC

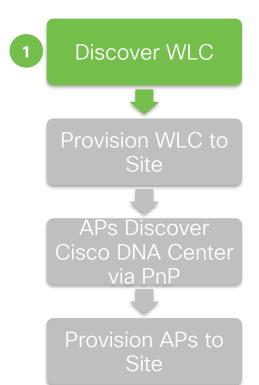

The following configuration is added to Cat9800 after discovery:

- · Install multiple certificates:
  - · Cisco DNA Center device certificate issuing ca, sd-network-infra-iwan
  - Enroll device certificate of Cat9800 to sdn-network-infra-iwan for assurance
  - · Cisco DNA Center server certificate and its issuing ca certificate
  - · Cisco smart licensing agent root CA
  - Generate self-signed certificate named "ewlc-tp1" for AP joining
- SSH/HTTP source interface from management SVI/IP
- Enable network assurance telemetry

#### Provision - N+1 HA WLCs

#### Supported HA Deployment Models:

- 1:1 HA from 1.1 release.
- N+1 from 1.3 release.

#### Challenges in N+1 HA Deployment Models:

- Ensure primary and secondary WLCs' configuration in sync.
- Ensure APs are provisioned with correct primary and secondary WLCs.

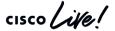

#### Provision - N+1 HA WLCs

- The same wireless profile is applied to both primary and secondary WLCs.
- "Secondary Managed AP Locations" concept is introduced during WLC provision in 1.3.
- WLC that assigned to be sites with "Secondary Managed AP Locations" acts as secondary WLC for all APs on that site.
- Can not provision secondary WLC to a site if there is no primary WLC assigned to it.
- Claiming APs to a site will provision APs with primary and secondary WLC automatically.

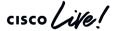

Define Primary and Secondary WLCs

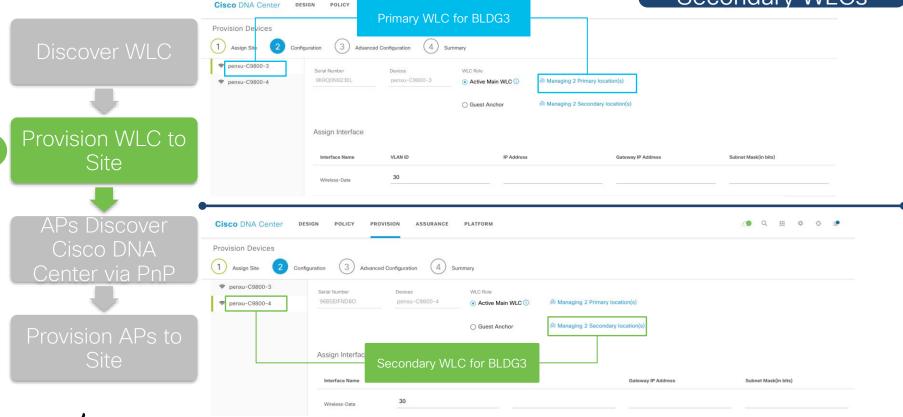

RF groups between them.

# Define Mobility, RF Groups

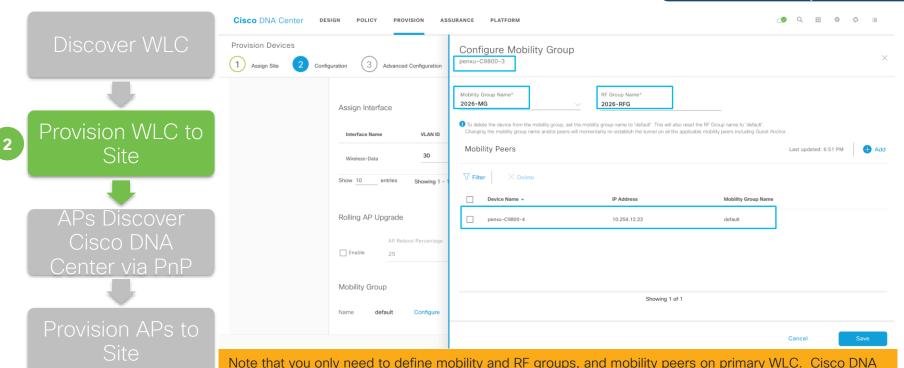

Center will configure mobility peering automatically between mobility peers. Also set the same mobility and

cisco life!

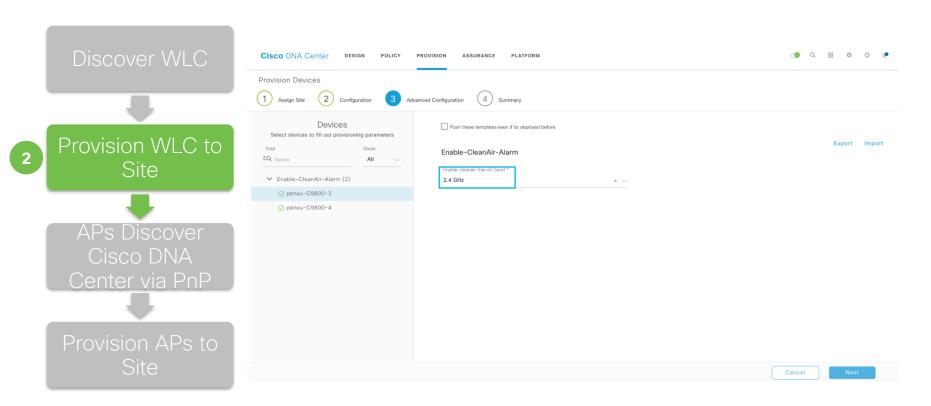

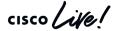

aaa group server tacacs dnac-network-tacacs-group server name dnac-tacacs\_10.254.10.31 server name dnac-tacacs\_10.254.10.32 ip tacacs source-interface Vlan12 aaa group server radius dnac-client-radius-group server name dnac-radius\_10.254.10.31 server name dnac-radius 10.254.10.32 ip radius source-interface Vlan12 aaa authentication login default group dnac-network-tacacs-group local aaa authentication login VTY\_authen group dnac-network-tacacs-group local aaa authentication login dnac-cts-list group dnac-client-radius-group local aaa authentication dot1x default group dnac-client-radius-group aaa authorization exec default group dnac-network-tacacs-group local if-authenticated aaa authorization exec VTY author group dnac-network-tacacs-group local if-authenticated aaa authorization network default group dnac-client-radius-group aaa authorization network dnac-cts-list group dnac-client-radius-group aaa accounting update newinfo periodic 2880 aaa accounting identity default start-stop group dnac-client-radius-group aaa accounting exec default start-stop group dnac-network-tacacs-group aaa server radius dynamic-author client 10.254.10.31 server-key 7 104D000A0618 client 10.254.10.32 server-key 7 02050D480809 aaa session-id common ip dhcp pool 189193 189193 dns-server 192,168,139,192 domain-name corp.local access-session mac-move deny service-template webauth-global-inactive inactivity-timer 3600 service-template DEFAULT\_LINKSEC\_POLICY\_MUST\_SECURE linksec policy must-secure service-template DEFAULT LINKSEC POLICY SHOULD SECURE linksec policy should-secure service-template DEFAULT CRITICAL VOICE TEMPLATE service-template DEFAULT CRITICAL DATA TEMPLATE logging host 10.0.100.54 snmp-server enable traps wireless AP snmp-server enable traps rf snmp-server host 10.0.100.54 version 2c public tacacs server dnac-tacacs 10.254.10.31 address ipv4 10.254.10.31 key 7 070C285F4D06 timeout 4 tacacs server dnac-tacacs\_10.254.10.32 address ipv4 10.254.10.32 key 7 094F471A1A0A timeout 4 radius-server attribute 6 on-for-login-auth radius-server attribute 6 support-multiple radius-server attribute 8 include-in-access-req radius-server attribute 25 access-request include radius-server dead-criteria time 5 tries 3 radius-server deadtime 3 radius server dnac-radius\_10.254.10.31 address ipv4 10.254.10.31 auth-port 1812 acct-port 1813 timeout 4 retransmit 3 pac key 7 094F471A1A0A radius server dnac-radius\_10.254.10.32 address ipv4 10.254.10.32 auth-port 1812 acct-port 1813

 Network Settings: TACACS, Radius, SNMP, Syslog, DHCP, DNS, NTP and etc.

#### On C9800 Wireless Controller

- Country Code
- WLAN and Policy Profiles
- Mobility and RF Groups

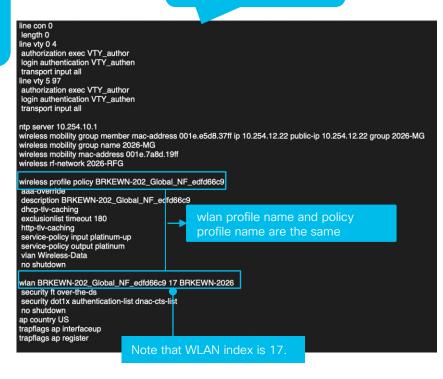

On C9800 Wireless Controller Configuration > Tags & Profiles > WLANs **WLAN** Number of WLANs selected: 0 **Profile** Status V Name ✓ ID √ SSID Security BRKEWN-202\_Global\_NF\_edfd66c9 [WPA2][802.1x][AES] 17 BRKEWN-2026 10 ▼ items per page |4 4 1 |> |---| 1 - 1 of 1 items **Edit Policy Profile** Configuration > Tags & Profiles > Policy **Access Policies** QOS and AVC Mobility General Advanced RADIUS Profiling WLAN ACL Policy Profile Name Local Subscriber Policy Name IPv4 ACL 0 default-policy-profile WLAN Local Profiling IPv6 ACL BRKEWN-202 Global NF edfd66c9 **Policy** items per page Global State of Device Disabled (i) **URL Filters** Classification **Profile** V HTTP TLV Caching Pre Auth wlan profile name and **DHCP TLV Caching** Post Auth policy profile VLAN name are the VLAN/VLAN Group Wireless-Data Enter Multicast VLAN Multicast VLAN

On C9800 Wireless Controller

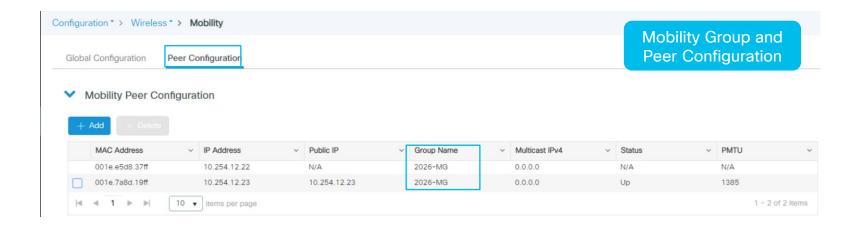

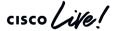

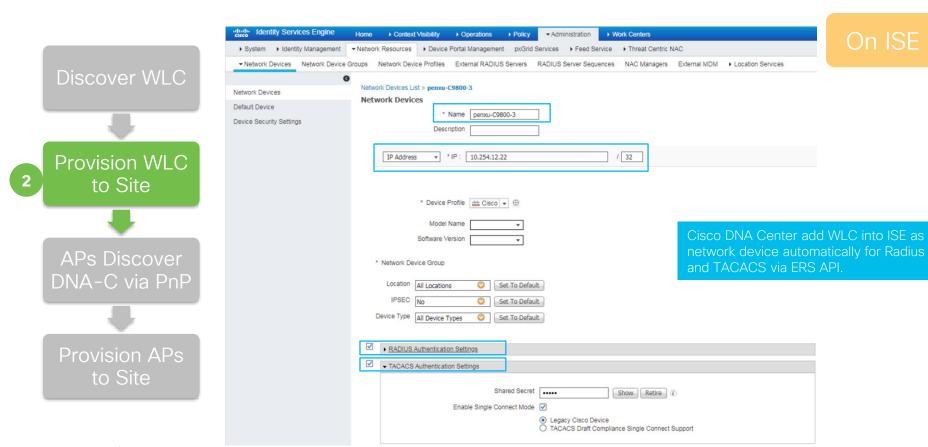

cisco Life!

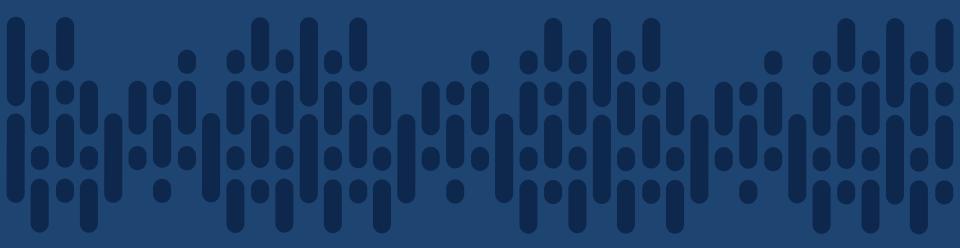

Demo- WLC Provisioning

#### What did we do so far?

Planned the Sites & Hierarchy

Extracted Common/Standard across Wired and Wireless to be self managed

Captured the business intent within a Network Profile

Converting Business Intent to Network Policy - WLC Provisioning

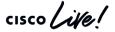

#### **Provision Workflows**

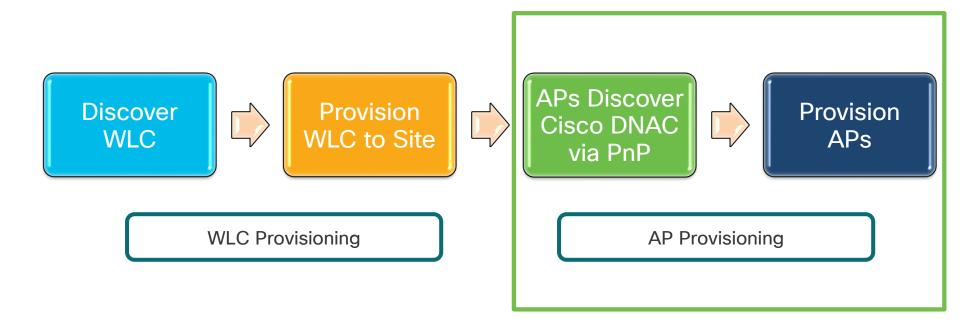

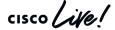

#### Provision Workflow - AP

Option 1- Unclaimed Workflow

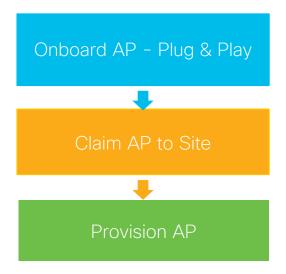

More Control on AP Provisioning

Option - 2

Import a CSV with the AP S/N, AP Name, Location, RF Profile

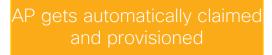

Pre-Provisioning/Planned

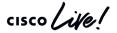

## Provision Workflow - AP PnP Discovery

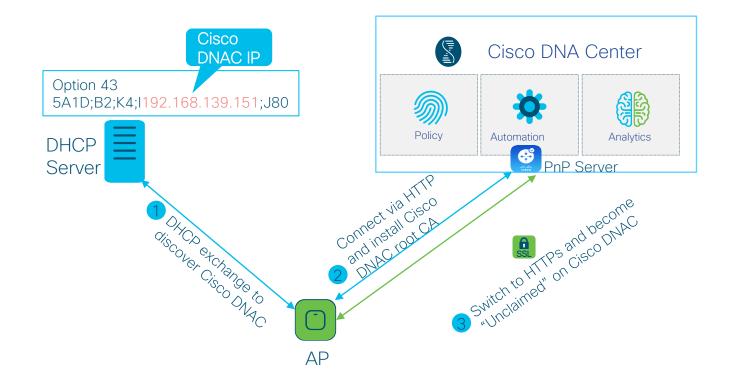

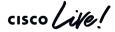

## PnP Server Discovery Options

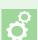

Automated

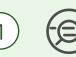

DHCP with option 43

PnP string: 5A1D;B2;K4;l172.19.45.222;J80 added to DHCP Server

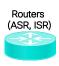

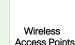

 $\infty$ 

Manual discovery

not supported for Access Points

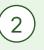

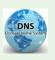

DNS lookup

pnpserver.localdomain resolves to DNA Center IP Address

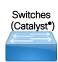

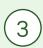

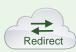

Cloud re-direction <a href="https://devicehelper.cisco.com/device-helper">https://devicehelper.cisco.com/device-helper</a> Cisco hosted cloud, re-directs to on-prem DNA Center IP Address

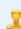

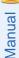

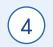

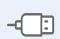

USB-based bootstrapping\*

router-confg/router.cfg/ciscortr.cfg

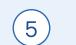

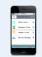

Manual - using the Cisco® Installer App\*\* iPhone, iPad, Android

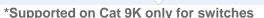

\* \*DNA Center Support in Roadmap

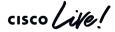

#### How did the APs find their WLC?

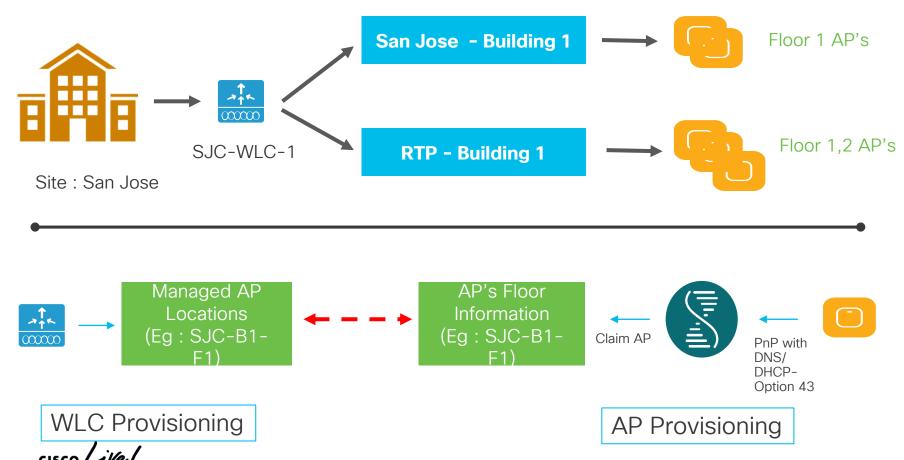

BRKEWN-2026

Discover WLC

What will be provisioned?

Option -1

Provision WLC to Site

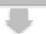

APs Discover Cisco DNAC via PnP

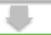

Provision APs to Site

- On APs (via PnP):
  - AP Hostname
  - Primary and Secondary WLCs' Hostnames
  - Primary and Secondary WLCs' IPs
  - Policy, Site and RF Tags if WLC is C9800s

- On C9800 WLC (via NETCONF and CLI):
  - Create RF Profile if applicable
  - Create Wireless Flex Profile if applicable
  - Create Policy, Site and RF tags
  - Assign AP mode with corresponding policy, site and RF tags

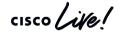

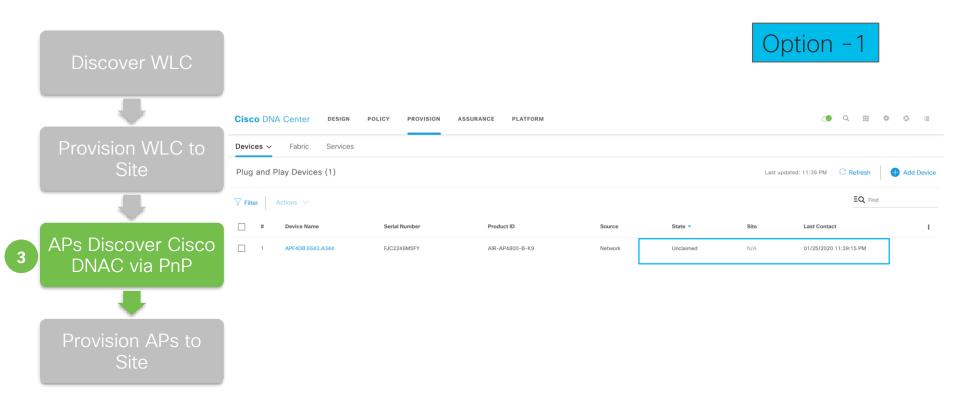

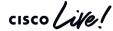

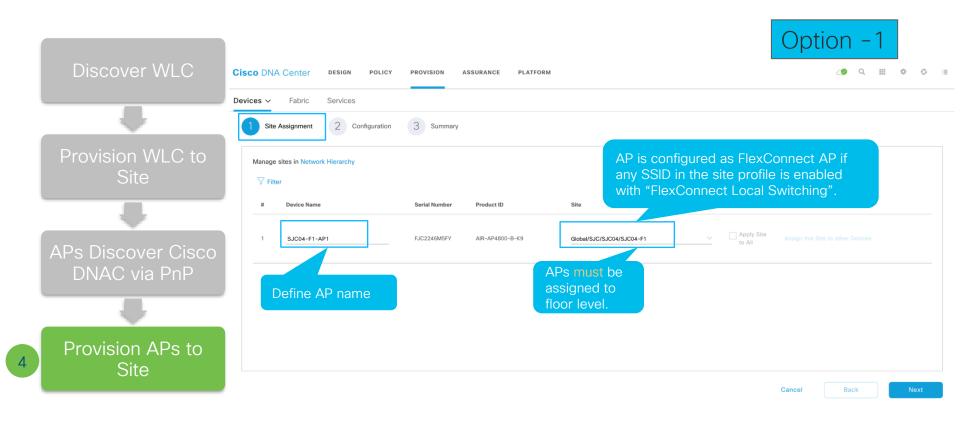

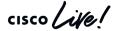

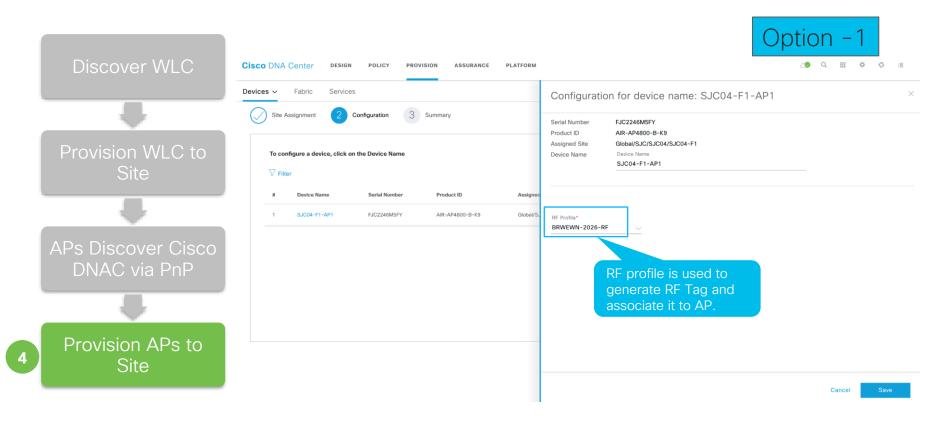

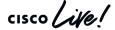

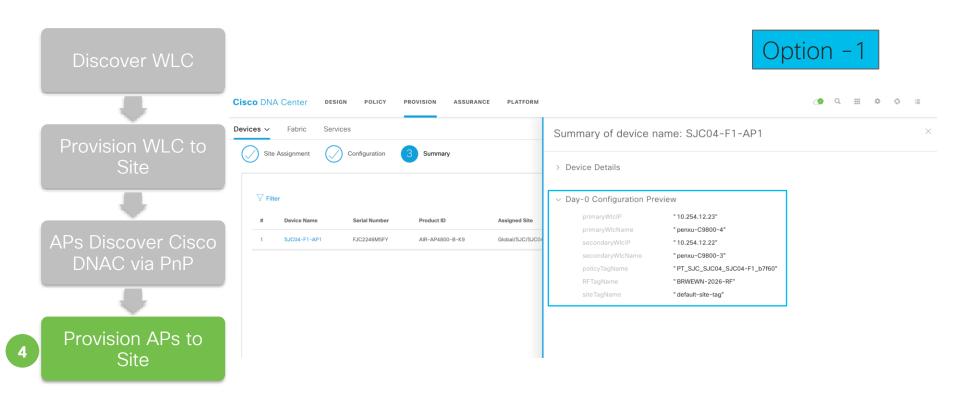

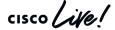

#### Sample AP Console Log

Discover WLC

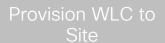

APs Discover Cisco DNAC via PnP

Provision APs to Site

```
PF4DB.E643.A344#
APF4DB.E643.A344#[*01/25/2020 23:03:36.4178]                                  PNP CONFIG - HOST NAME
                                                                       : SJC04-F1-AP1
*01/25/2020 23:03:43.3973] PNP CONFIG - PRI WLC IP
                           PNP CONFIG - SEC WLC IP
*01/25/2020 23:03:43.39741
                           PNP CONFIG - PRI WLC NAME: penxu-C9800-4
*01/25/2020 23:03:43.39741
                           PNP CONFIG - SEC WLC NAME: penxu-C9800-3
*01/25/2020 23:03:43.39741
                           PNP CONFIG - Policy Tag : PT SJC SJC04 SJC04-F1 b7f60
*01/25/2020 23:03:43.39741
*01/25/2020 23:03:43.3998] PNP CONFIG - Site Tag
                                                       default-site-tag
*01/25/2020 23:03:43.4016] PNP CONFIG - RF Tag
                                                     : BRWEWN-2026-RF
*01/25/2020 23:03:43.4035] PNP: ConfigUpgrade received, start CAPWAP discovery
*01/25/2020 23:03:43.4035
*01/25/2020 23:03:43.4035] Going to restart CAPWAP (reason : Post startCapwapDiscovery)...
*01/25/2020 23:03:43.4035]
*01/25/2020 23:03:43.4036] Restarting CAPWAP State Machine.
*01/25/2020 23:03:43.4037] Discarding msg CAPWAP WTP EVENT REQUEST(type 9) in CAPWAP state: Discovery(2)
*01/25/2020 23:03:43.4050]
*01/25/2020 23:03:43.4050] CAPWAP State: DTLS Teardown
*01/25/2020 23:03:58.1127
*01/25/2020 23:03:58.1127] CAPWAP State: Discovery
*01/25/2020 23:03:58.1163] Discovery Request sent to 10.254.12.23, discovery type STATIC CONFIG(1)
*01/25/2020 23:03:58.1204] Discovery Request sent to 10.254.12.22, discovery type STATIC CONFIG(1)
*01/25/2020 23:03:58.1227] Discovery Request sent to 10.254.12.23, discovery type STATIC CONFIG(1)
*01/25/2020 23:03:58.1252] Discovery Request sent to 10.254.12.22, discovery type STATIC CONFIG(1)
*01/25/2020 23:03:58.1276] Discovery Request sent to 255.255.255. discovery type UNKNOWN(0)
*01/25/2020 23:03:58.1340] Discovery Response from 10.254.12.22
*01/25/2020 23:03:58.1423] Discovery Response from 10.254.12.22
*01/25/2020 23:03:58.1458] Discovery Response from 10.254.12.23
*01/25/2020 23:03:58.1485] Discovery Response from 10.254.12.23
*01/25/2020 23:03:58.0000
*01/25/2020 23:03:58.0000] CAPWAP State: DTLS Setup
*01/25/2020 23:03:58.3811] First connect to vWLC, accept vWLC by default
*01/25/2020 23:03:58.3811]
*01/25/2020 23:03:58.3872]
*01/25/2020 23:03:58.3872] CAPWAP State: Join
*01/25/2020 23:03:58.3936] Sending Join request to 10.254.12.23 through port 5264
*01/25/2020 23:03:58.4633] Join Response from 10.254.12.23
*01/25/2020 23:03:58.53861 HW CAPWAP tunnel is ADDED
```

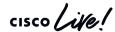

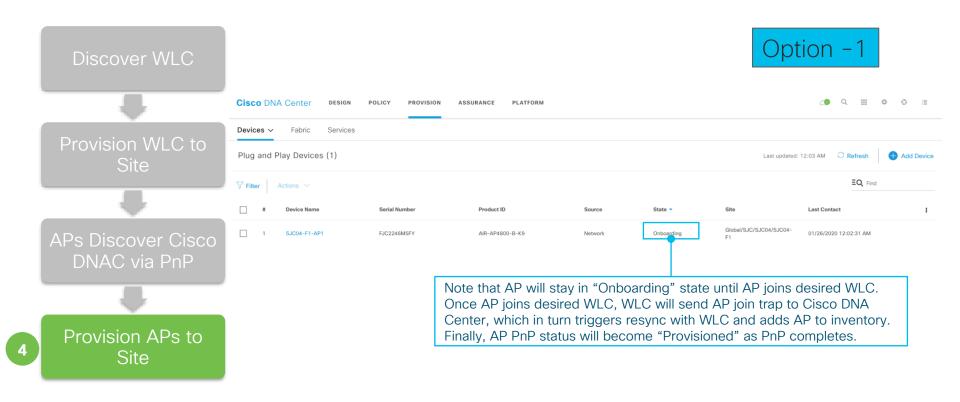

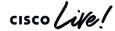

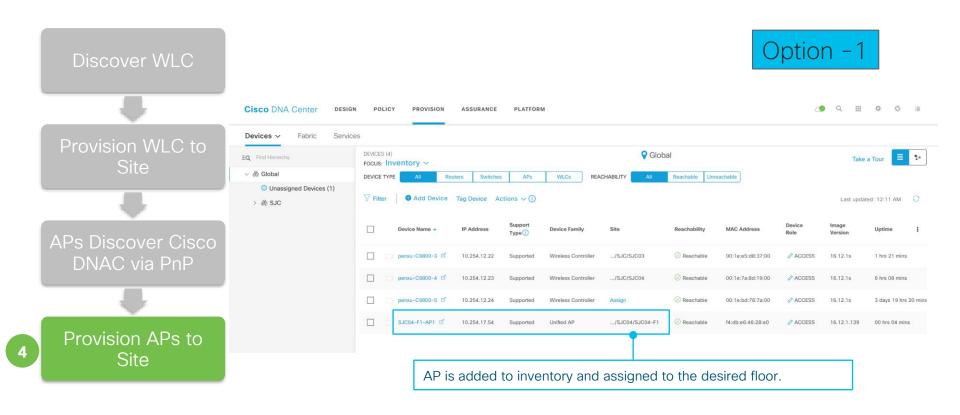

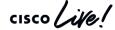

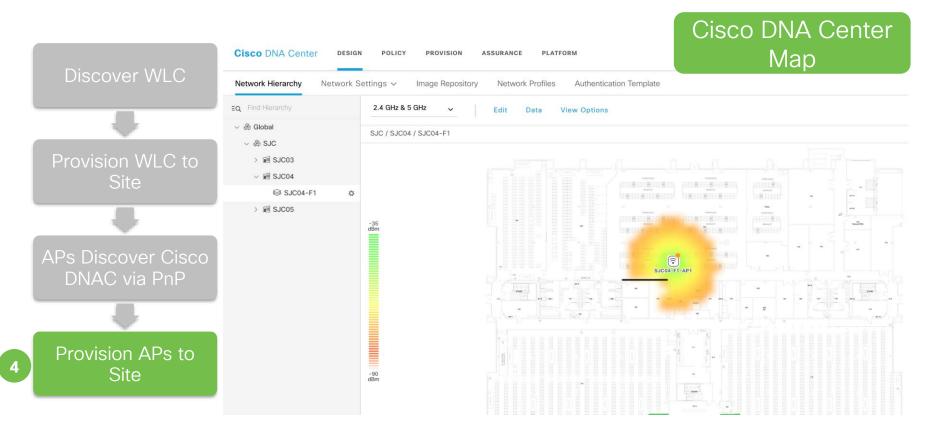

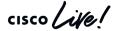

#### On C9800 Wireless Controller

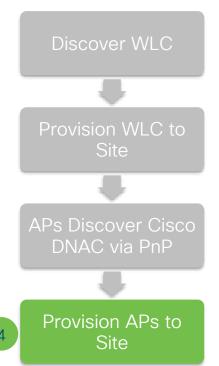

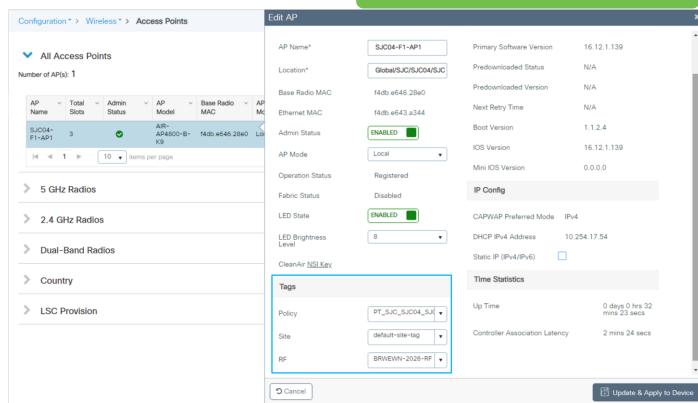

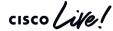

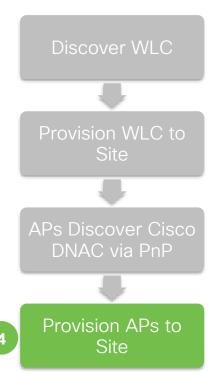

#### ON C9800 Wireless Controller

```
penxu-C9800-4#
penxu-C9800-4#show run | s wireless tag
wireless tag site default-site-tag
                                                Site Tag
description "default site tag"
wireless tag policy default-policy-tag
 description "default policy-tag"
                                                     Policy Tag
wireless tag policy PT SJC SJC04 SJC04-F1 b7f60
 description "PolicyTagName PT SJC SJC04 SJC04-F1 b7f60"
 wlan BRKEWN-202 Global NF edfd66c9 policy BRKEWN-202 Global NF edfd66c9
wireless tag rf BRWEWN-2026-RF
 24ghz-rf-policy BRWEWN-2026-RF b
 5ghz-rf-policy BRWEWN-2026-RF a
wireless tag rf default-rf-tag
 description "default RF tag"
penxu-C9800-4#
```

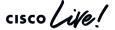

## Option - 2 : Bulk AP Deployment

1 Import APs

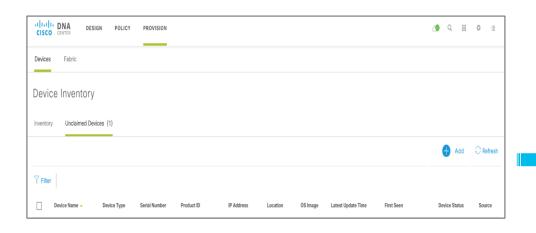

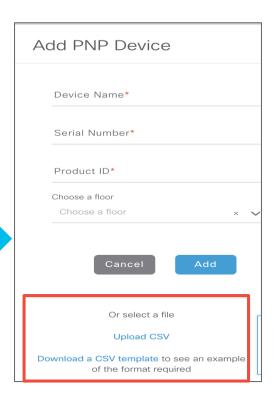

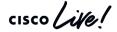

## Option - 2 : Bulk AP Deployment

2 Prepare AP Bulk Import CSV and Upload

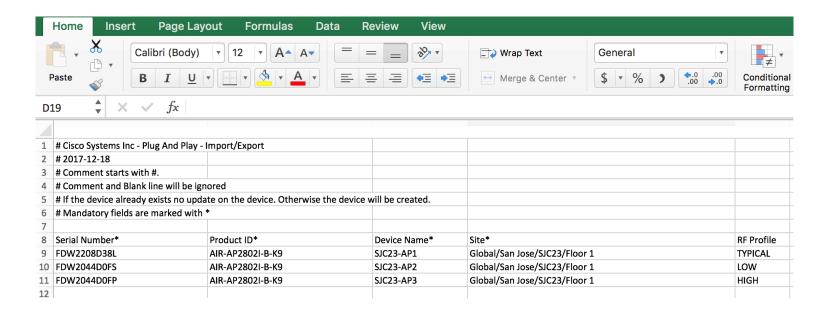

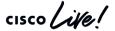

## Option - 2 : Bulk AP Deployment

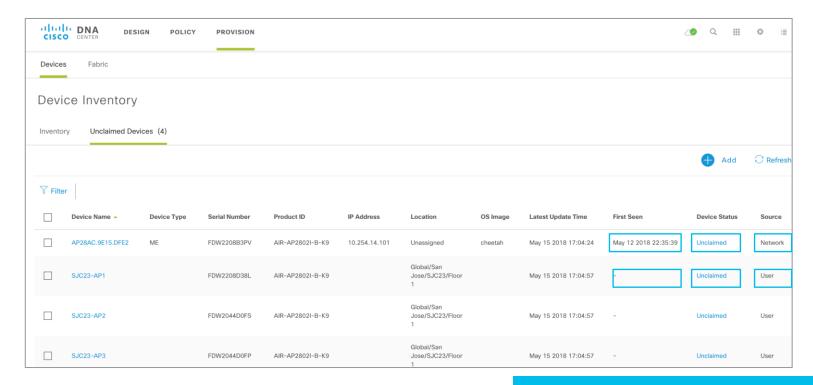

Status: Import APs vs. Actively Connected APs

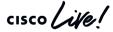

## Option - 2 : Bulk AP Deployment

3 Auto Claim APs when they contact Cisco DNA Center via PnP

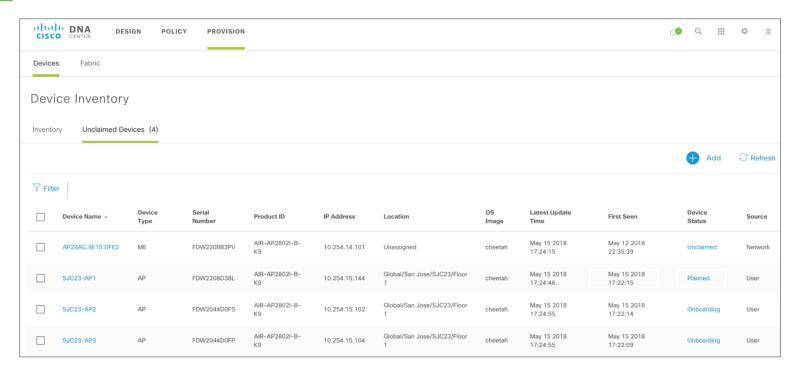

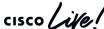

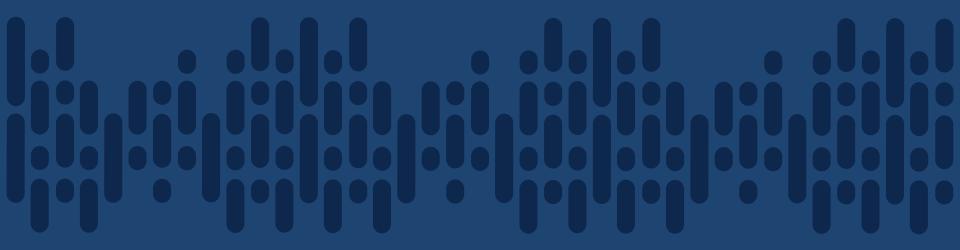

Demo - AP Provisioning

### What did we do so far?

Planned the Sites & Hierarchy

Extracted Common/Standard across Wired and Wireless to be self managed

Captured the business intent within a Network Profile

Converting Business Intent to Network Policy - WLC Provisioning

Converting Business Intent to Network Policy - AP Provisioning

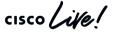

## Summary

- Network Profiles are mapped to Sites and Site becomes the glue for Automation
- Configuration Standardization & Compliance using Network Profiles
- Automated Policy, Site and RF tags creation for AP Onboarding.
- APs are placed to planned position automatically. No more waiting!

Day 2 Changes

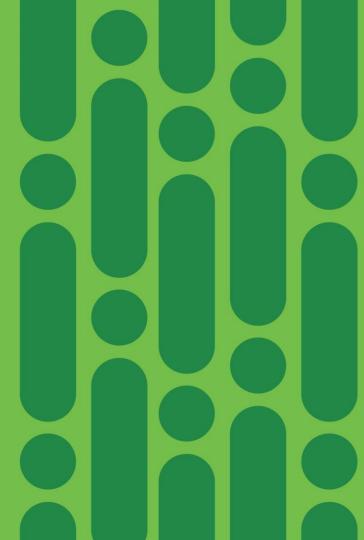

# Configuration Changes

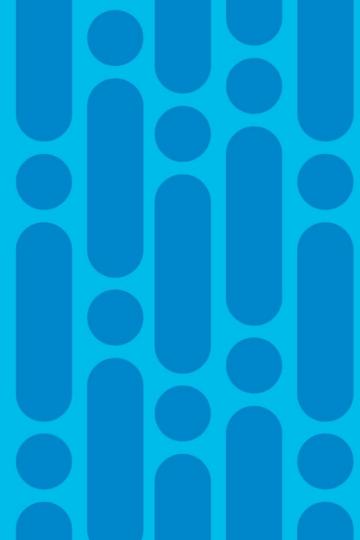

## Scenario - Day N Configuration Changes

Provision wireless LAN controllers and access points across sites

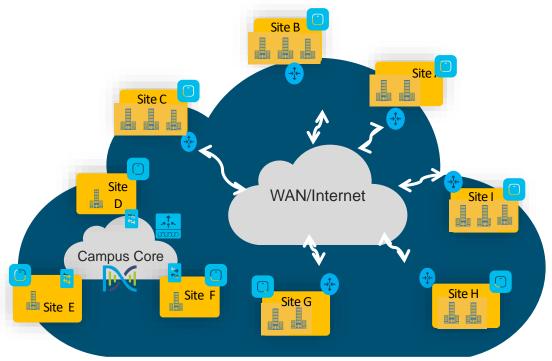

Typical Customer Network

## Changes with Network Settings & Credentials

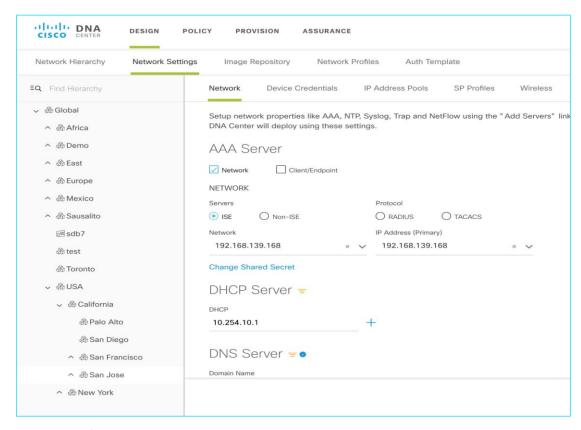

- Single place to change the credentials and Network settings for the sites
- During the device provision, these changes will be configured

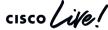

## Network Profile Lifecycle

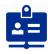

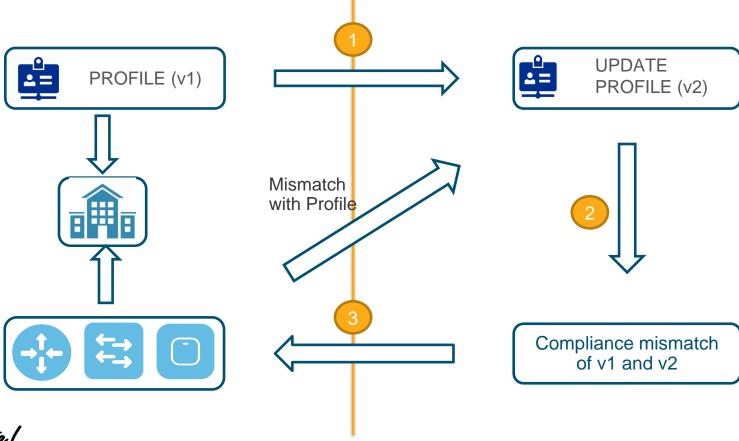

## Wireless Profile - Day 2 Changes

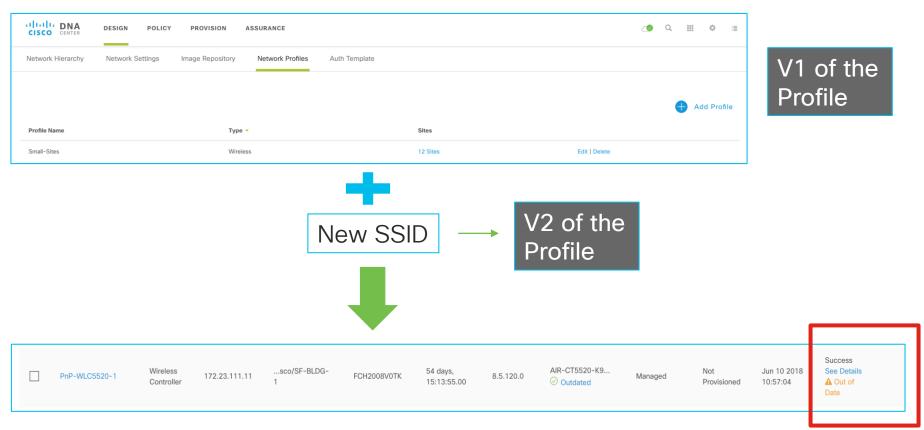

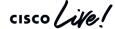

## IRCM for Guest Anchoring

#### User Case:

Inter-Release Controller Mobility (IRCM) is critical for mobility roaming and guest anchoring. With introduction of C9800 IOS-XE WLC, Cisco DNA Center can simplify both green-field deployment and integration with AireOS WLC, starting guest anchoring support from 1.3 release.

| Foreign          | Anchor           | Cisco DNA Center Support |
|------------------|------------------|--------------------------|
|                  |                  |                          |
| C9800 IOS-XE WLC | C9800 IOS-XE WLC | Yes from 1.3             |
| C9800 IOS-XE WLC | AireOS WLC       | Yes from 1.3             |
| AireOS WLC       | AireOS WLC       | Yes from 1.2             |
| AireOS WLC       | C9800 IOS-XE WLC | No                       |

Note that it requires AireOS WLC release 8.8.111.0 or above.

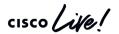

## IRCM for Guest Anchoring Key Points

- Only one wireless profile required for both Foreign and Anchor WLCs
- In wireless profile, there is at least one SSID required to be specified as guest anchoring
- For Foreign WLC, Cisco DNA Center provision all SSIDs in the profile
- For Anchor WLC, Cisco DNA Center will deploy only guest anchor SSID in profile based on matching "Manage AP Location" for Foreign and Anchor WLCs

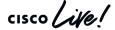

## IRCM for Guest Anchoring Workflow

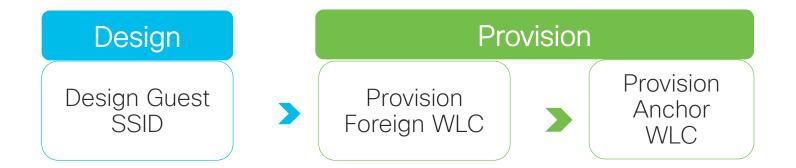

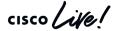

Day 2 Example - IRCM Guest Anchoring Design Guest SSID C980

C9800s as both Foreign and Anchor

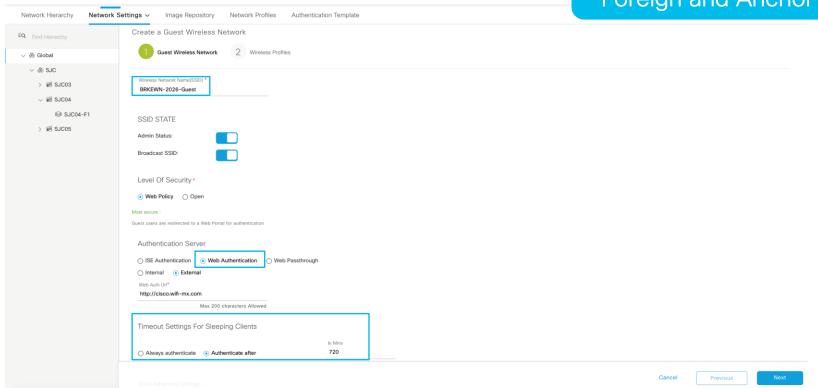

Cisco DNA Center

DESIGN

POLICY

PROVISION

ASSURANCE

DI ATEORM

## Day 2 Example - IRCM Guest Anchoring Design Guest SSID C9800s as both

Cisco DNA Center DESIGN POLICY PROVISION ASSURANCE **PLATFORM** Network Hierarchy Network Settings ~ Image Repository Network Profiles Authentication Template Edit Wireless Profile Network **Device Credentials** IP Address Pools Wireless EQ Find Hierarchy Wireless Profile Name \* v 🖓 Global Create a Guest Wireless Network > & SJC Fabric Guest Wireless Network Wireless Profiles O Yes 

No Profiles Do you need a Guest Anchor for this Guest SSID? Yes/No Select Interface Wireless-Guest **Profile Name** Version Created By Sites 6 sites BRKEWN-2026 1 Sites without configured ISE will be unselected automatically admin Showing 1 Attach Template(s) **Device Type** Device Tag 1 Template Wireless Enable-Cle... x V Controller

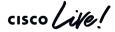

Foreign and Anchor

**PLATFORM** 

Cisco DNA Center

DESIGN

POLICY

PROVISION

ASSURANCE

C9800s as both Foreign and Anchor

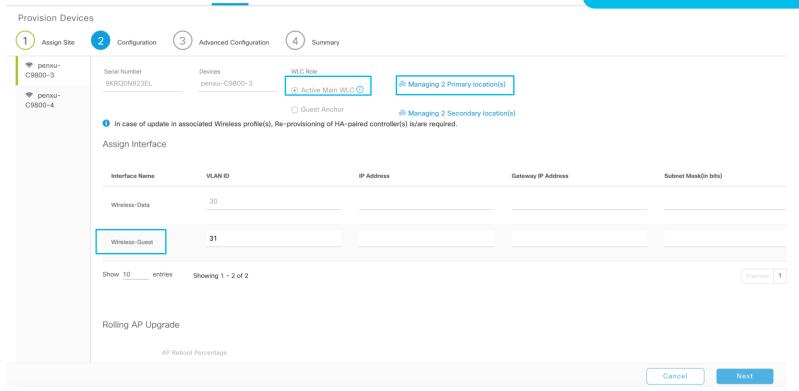

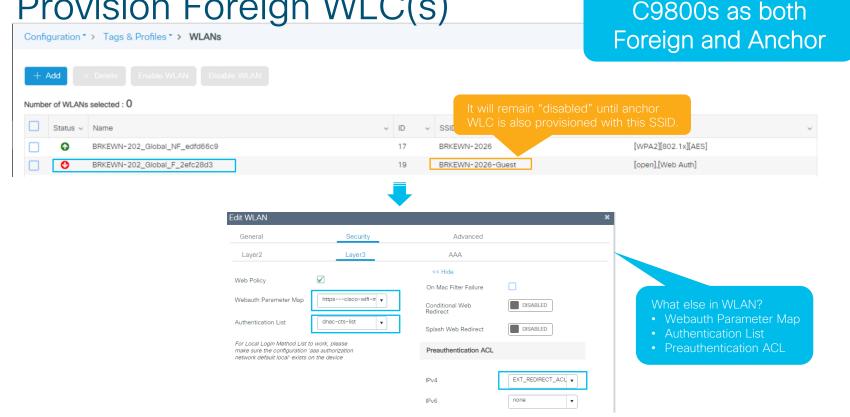

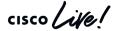

PLATFORM

ASSURANCE

both Foreign and Anchor Select at least one

C9800s as

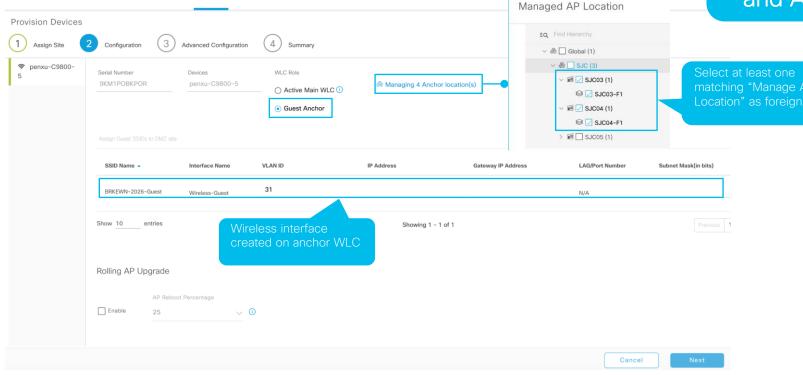

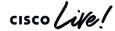

Cisco DNA Center

DESIGN

POLICY

PROVISION

C9800s as both Cisco DNA Center DESIGN POLICY PROVISION ASSURANCE PLATFORM Foreign and Anchor Provision Devices Configuration Advanced Configuration SSID (BRKEWN-2026) Name: BRKEWN-2026-Guest Guest Type: Note that only guest SSID will Security: web\_auth be created on anchor WLC Fast Transition: Adaptive Traffic Type: Data Fabric Enabled: No 🕕 Fast Lane enabled: No Mac Filtering Enabled: No Flex Connect enabled: No Broadcast Enabled: Yes Admin Status: Enabled Wireless Option: Dual band operation (2.4GHz and 5GHz) 1800 Session Timeout (in sec) Client Exclusion (in sec) 180 BSS Max Idle Service Enabled Client user idle timeout (in sec) 300 Directed Multicast Service Enabled Neighbor List Enabled MFP Client Protection Optional 1 Cancel

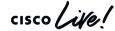

## Day 2 Example - IRCM Guest Anchoring Provision Anchor WLC(s) C9800s as both

Foreign and Anchor Cisco DNA Center DESIGN POLICY **PROVISION** ASSURANCE PLATFORM Devices ~ Fabric Services Global DEVICES (4) EQ Find Hierarchy 9. Focus: Provision > DEVICE TYPE Routers Switches APs WLCs REACHABILITY Reachable Unreachable Enable quest WLAN and Unassigned Devices create anchor ⊕ Add Device Tag Device Actions ∨ (1) > A SJC Provision Credentia · Create guest WLAN and Device Name . IP Address **Device Family** Reachability Status Status · Create mobility peers on Configuring penxu-C9800-3 ☑ Reachable Not Pro 10.254.12.22 Wireless Controller .../SJC/SJC03 See Details both foreign and anchor WLCs Configuring penxu-C9800-4 12 10.254.12.23 .../SJC/SJC04 Reachable d:19: Wireless Controller See Details Configuring Reachable penxu-C9800-5 ☐ 10.254.12.24 Wireless Controller .../SJC/SJC05 Not Provisioned See Details Success SJC04-F1-AP1 D 10.254.17.54 Unified AP .../SJC04/SJC04-F1 Not Provisioned 17 hours ago f4:db:e6:46:28: See Details

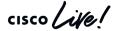

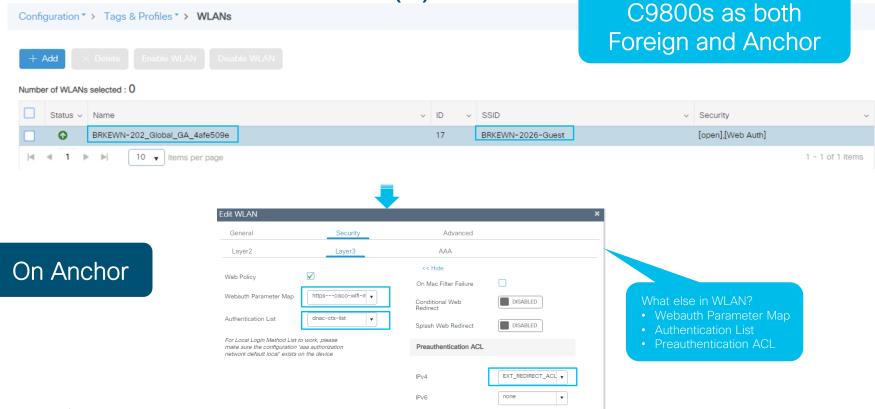

BRKEWN-2026

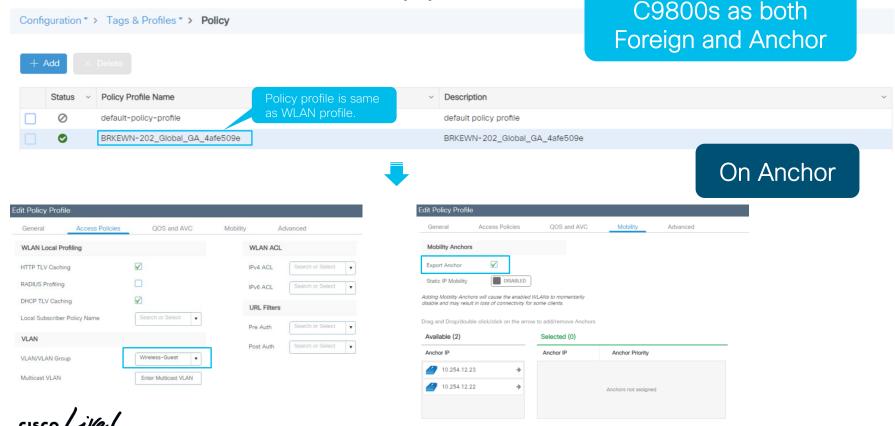

C9800s as both Foreign and Anchor

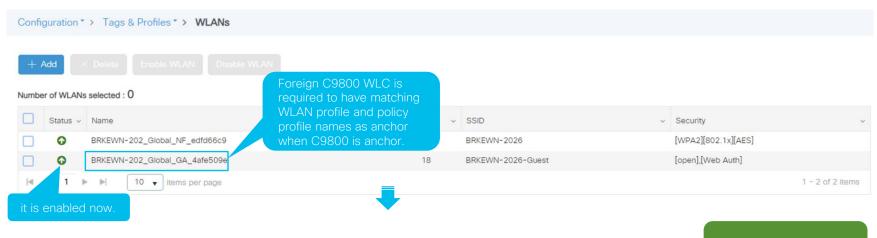

On Foreign

C9800s as both Foreign and Anchor

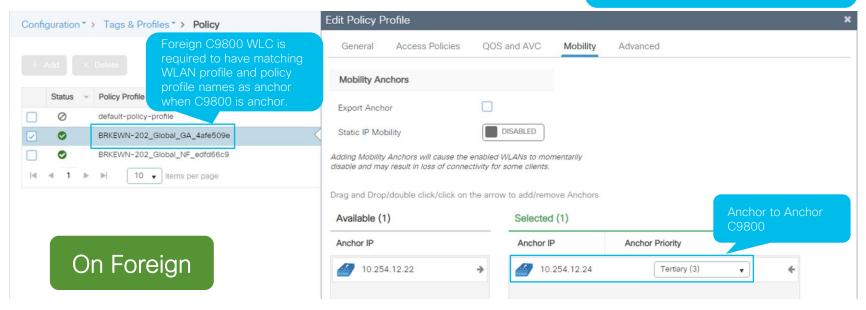

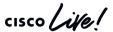

Day 2 Example - IRCM Guest Anchoring
Provision Mobility Peers

C9800s as both

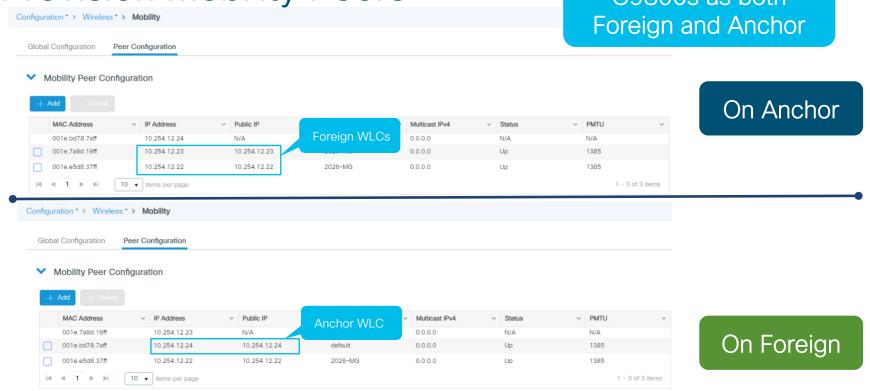

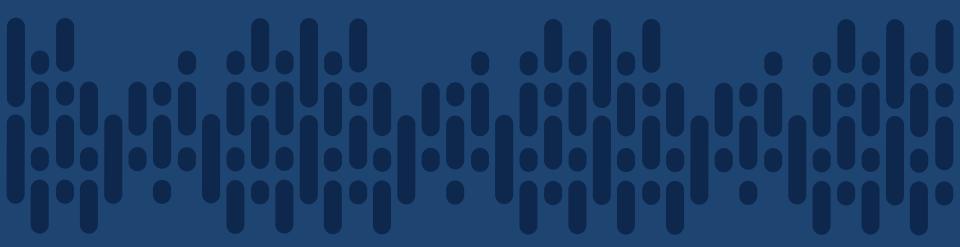

Demo-Day 2

Implement Foreign and Anchor Guest Solution

cisco Live!

Deployment Models

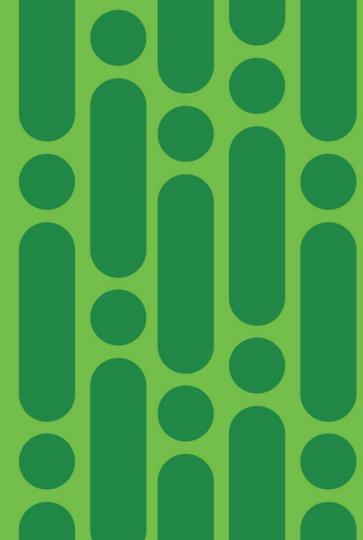

## Same Workflows for Different Wireless Branch Deployments

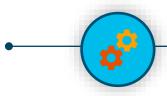

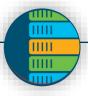

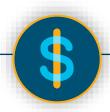

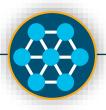

#### Centralized

Ease of Deployment and management

#### Flex Connect

Eliminate the need for a Controller at every Site

#### EWC/ME

Controller Functionality Embedded in the Access Point

#### Catalyst 9800

Next Gen Wireless Stack

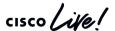

Embedded Wireless Controller on Catalyst Access Points

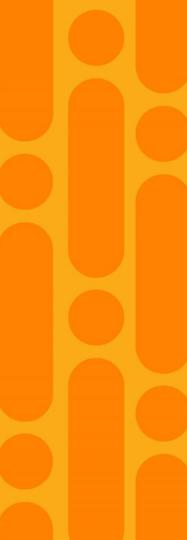

### EWC on Cisco Catalyst Access Points

Ready for enterprise deployments

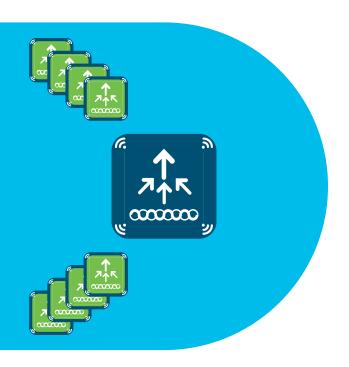

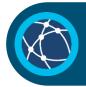

Runs 9800 Series Cisco IOS® XE wireless controller on Cisco Catalyst access points

Modern OS, scalable, open and programmable, supports telemetry

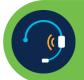

Supports advanced enterprise feature set HA, SMU, adaptive wireless IPS (aWIPS), Cisco Umbrella™, NetFlow, ICAP

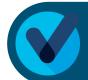

Flexible management options Use mobile app, WebUI, and Cisco DNA Center to deploy, manage, and monitor

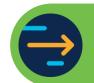

Investment protection

Migrate access points to controller for more than 100 access points

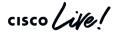

### EWC on Cisco Catalyst 9100 Access Points

Ideal for single or multisite small to mediumsized enterprise deployments

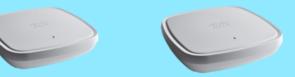

#### C9115AX-EWC

- 50 APs. 1000 clients
- 4x4 + 4x4
- MU-MIMO, OFDMA
- Spectrum Intelligence
- Bluetooth 5
- 1x 2.5 Multigigabit
- USB
- · Integrated or external antenna

#### C9117AX-EWC

- 50 APs. 1000 clients
- 8x8 + 4x4
- MU-MIMO, OFDMA (only) DL)
- · Spectrum Intelligence
- Bluetooth 5
- 1x 5 Multigigabit
- USB
- Integrated antenna only

Mission critical Best suited for high-density enterprise branch deployments

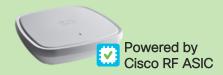

#### C9120AX-EWC

- 100 APs. 2000 clients
- 4x4 + 4x4
- MU-MIMO, OFDMA
- Cisco RF ASIC
- Dual 5 GHz, HDX
- · RF signature capture
- 1x 2.5 Multigigabit
- Integrated or external antenna

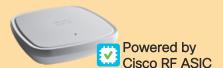

Best in class

#### C9130AX-EWC

- 100 APs, 2000 clients
- 8x8 + 4x4 or 4x4 + 4x4 + 4x4
- Tri-radio (dual 5 GHz + 2.4 GHz), HDX
- Cisco RF ASIC
- RF signature capture
- Decrypted data packet ICAP
- 1x 5 Multigigabit
- 8-port smart antennas

Software feature parity across APs

Supports up to 100 APs, 2000 clients

Supports Wave 2 APs as client serving

BRKEWN-2026

Cisco DNA Assurance with ICAP

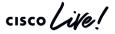

### **EWC Automation Key Points**

#### Supported

- · EWC Release 16.12.2 and above
- Cisco DNA Center Release 1.3.3
- Profile-based Design and Provision
- For PnP, support only EWC APs running on the same AP base image
- Only Day-N CLI Templates

#### Not Supported

- EWC Day-0 templates via PnP
- EWC Image upgrade via PnP

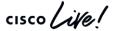

## **EWC Design Workflow**

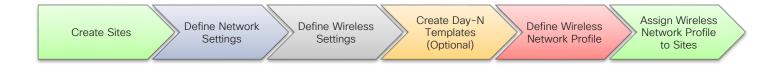

EWC design workflow is exactly same as wireless controller.

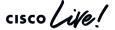

### **EWC Onboarding Workflow**

#### Step 0 Plan for PnP Discovery

- DHCP Option 43 or DNS for EWC to discover Cisco DNA Center
- Switch port connecting to EWC should be trunk with management VLAN of EWC as native VLAN
- Only master EWC AP will call home to Cisco DNA Center in case of multiple EWCs

#### Step 1 Onboard

- · Part 1- PnP Claim
  - Device Credentials of Profile
  - Management IP and Default GW
  - Hostname
- Part 2- Add to Inventory
  - Network Settings of Profile
  - · Enable wireless assurance
  - Remove day-0 default EWC config (e.g. day-0 banner, webui login, CiscoAirProvision SSID)
  - SSIDs of Profile

#### Step 2 Complete Profile Provisioning

 Provision Day-N CLI Template(s) (Optional)

## Step 3 Provision EWC APs

#### On EWC:

- Create native VLAN and WLAN to VLAN mappings in default flex profile
- Create policy and RF tags
- Assign policy and RF tags to APs

#### On Cisco DNA Center:

Place EWC APs on map

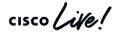

Software Image Upgrade (SWIM)

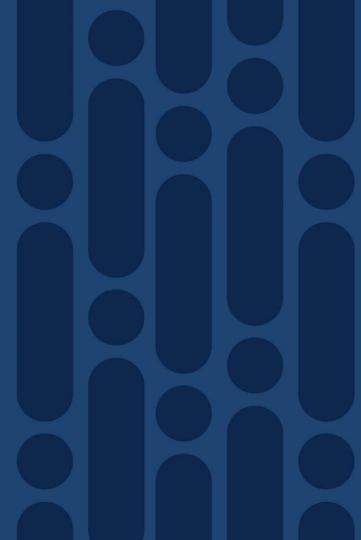

## Core Principles of Software Upgrade with DNA Center

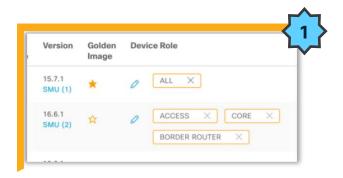

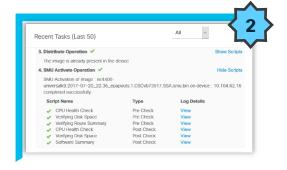

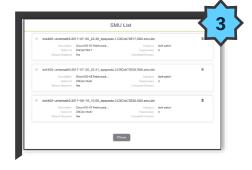

#### **Intent based Network Upgrades**

Standardization of Software by Network device role, device type and location

#### **Seamless Upgrades**

Pre/Post check validations with rollback provide confidence for upgrades

## Reduce Downtime with Patching

Upgrade only what is needed with minimal to zero downtime

### Software Upgrade Process

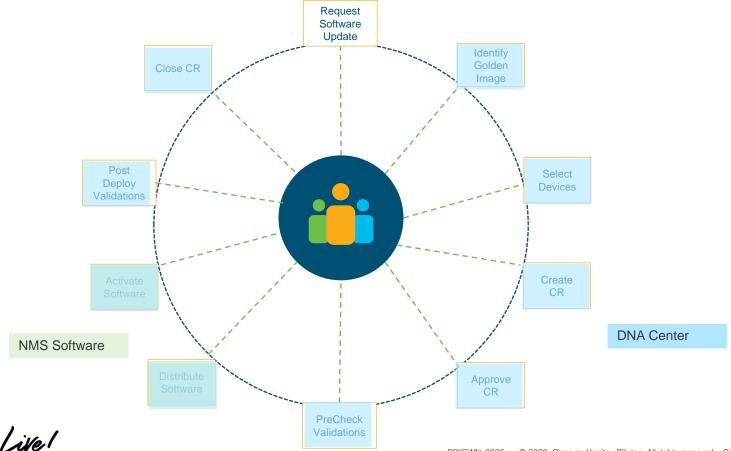

#### DNA Center - Software Update Workflow

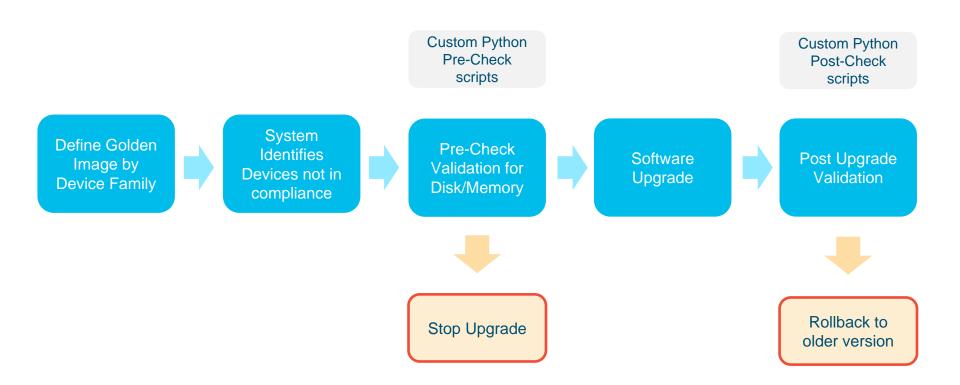

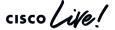

### Defining Golden Image

#### **Device Family**

- Golden image per device family
- Device family includes router, switches and wireless (WLC)

#### **Device Role**

- Devices in the same family classified by role
- Ex: CAT3850 as a access switch vs distribution switch

#### **Site Override**

- Golden Images can be overridden at a site level
- v16.1 vs APJC uses v3.8

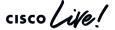

## SMU (Software Maintenance Upgrade)

#### What is SMU?

- Point Fixes for the IOS-XE images (16.x onwards)
- Provides the ability to just update what is needed

#### Why SMU?

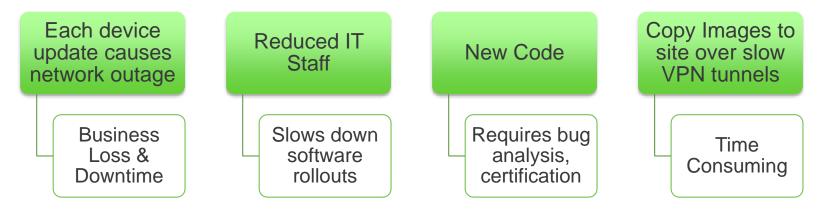

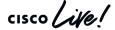

Use Case: Upgrading AP's in a Staggered way to achieve Zero Down Time of the Network.

## Rolling AP Upgrade

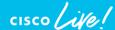

## Rolling AP Upgrade – RRM Based Candidate AP Selection

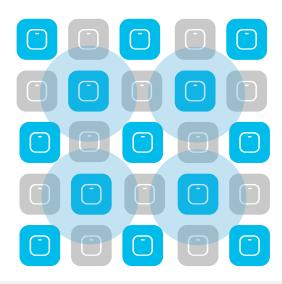

User selects % of APs to upgrade in one go [5, 15, 25]
For 25%, Neighbors marked = 6 [Expected number of iterations ~ 5]
For 15%, Neighbors marked = 12 [Expected number of iterations ~ 12]
For 5%, Neighbors marked = 24 [Expected number of iterations ~ 22]

### Rolling AP Upgrade - Client Steering

- Clients steered from candidate APs to non-candidate APs
- 802.11v BSS Transition Request
- Dissociation imminent
- If clients do not honor this, they will be de-authenticated before AP reload

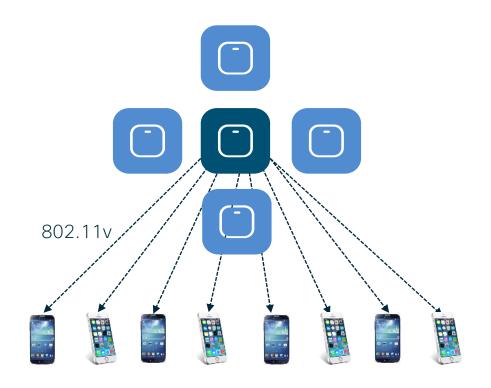

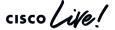

### N+1 Rolling AP Upgrade

Wireless Controller image upgrade using N+1 staging Controller

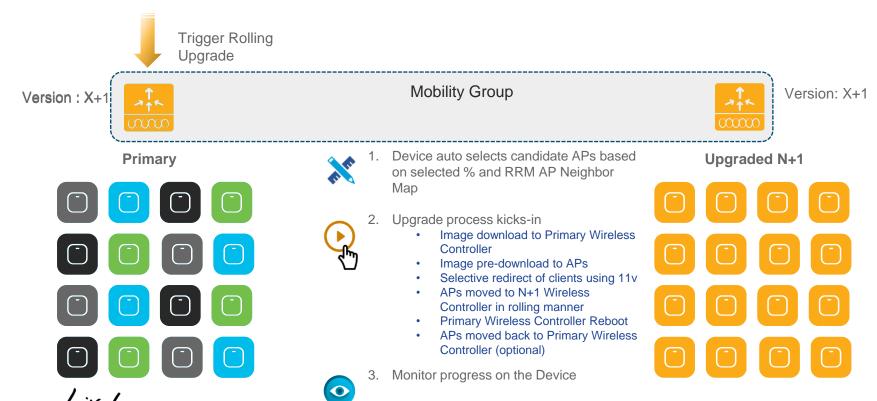

### Rolling AP Upgrade Workflow prerequisites

 Making N+1 WLC is Ready: The N+1 WLC should be running the same configuration as the Primary WLC in terms of the WLANs and policies. For this reason, the config design of primary WLC should be replicated on the N+1 WLC as a first step.

- Mobility Tunnel: The Primary WLC and N+1 WLC should be part of same Mobility Group and the Mobility Tunnel should be UP between the two before initiating the Rolling AP upgrade process
- N+1 WLC should be running on Golden image before starting the Rolling AP upgrade.
- The Rolling AP Upgrade workflow is Only Supported with Catalyst 9800 Wireless Controller

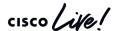

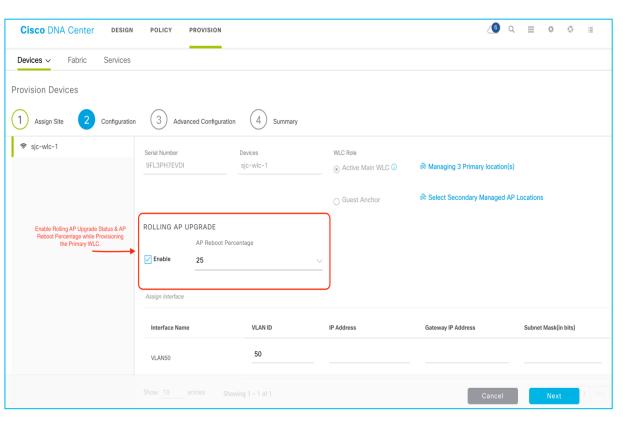

The Rolling AP Upgrades should be enabled while provisioning of the primary WLC and Need to Provide the percentage for AP reboot.

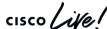

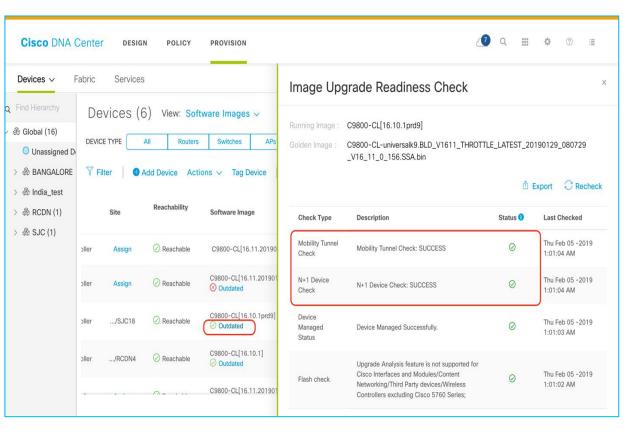

Check the Image upgrade readiness check to confirm if WLC is meeting Prerequisites.

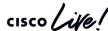

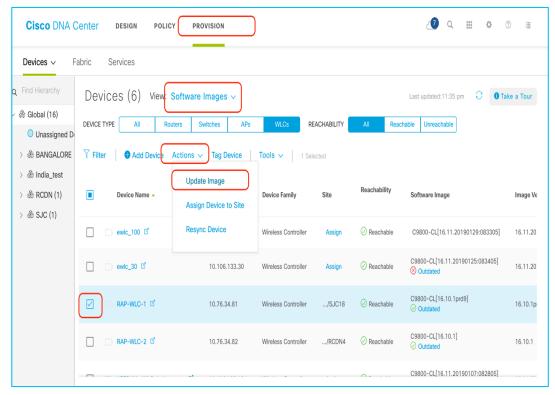

Select the Primary WLC to update Image

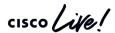

Once the upgrade process started, Rolling AP Upgrade will get triggered and AP's will be upgraded in a staggered way based on the AP reboot percentage provided.

 The Detailed View provides the AP's which got upgraded for each iteration

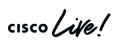

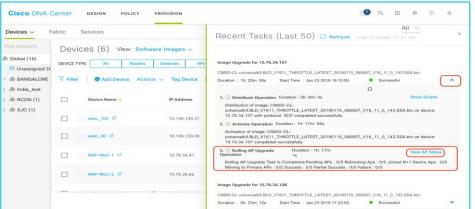

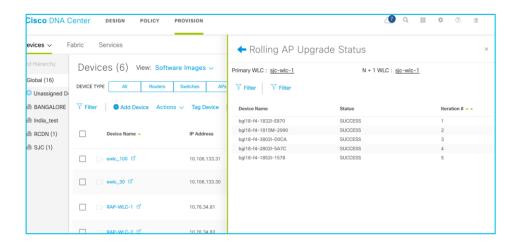

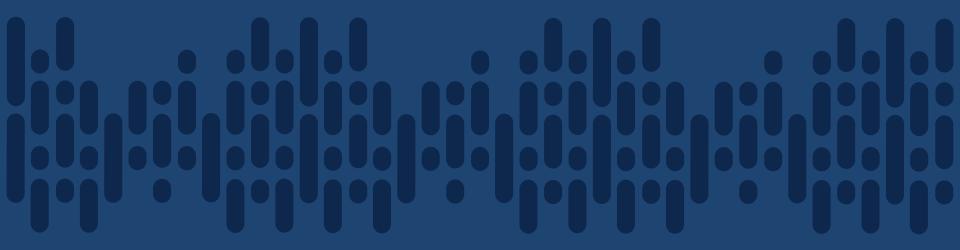

Demo - SWIM

cisco live!

### Manage Software Images

- Import Images/SMU from:
  - URL(http/ftp)
  - Local PC
  - cisco.com

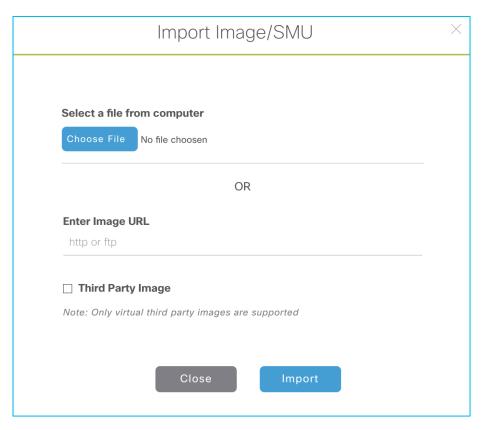

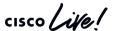

## Image Standardization - "Golden Images"

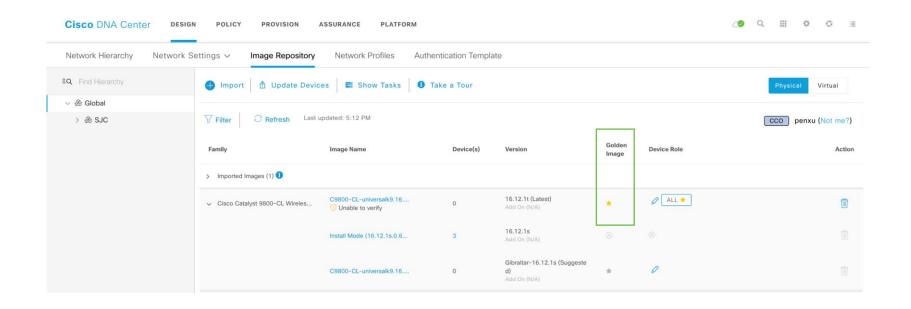

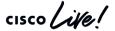

### Devices not Compliant with Golden Image

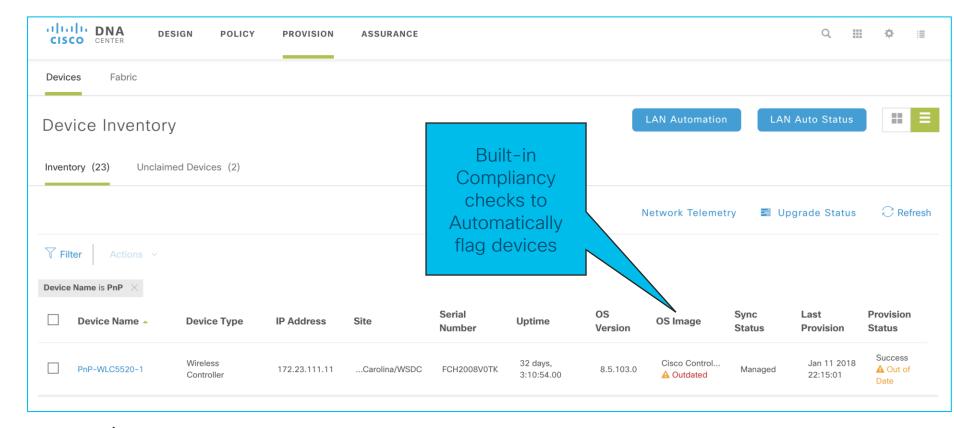

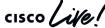

## SMU (Software Maintenance Upgrade)

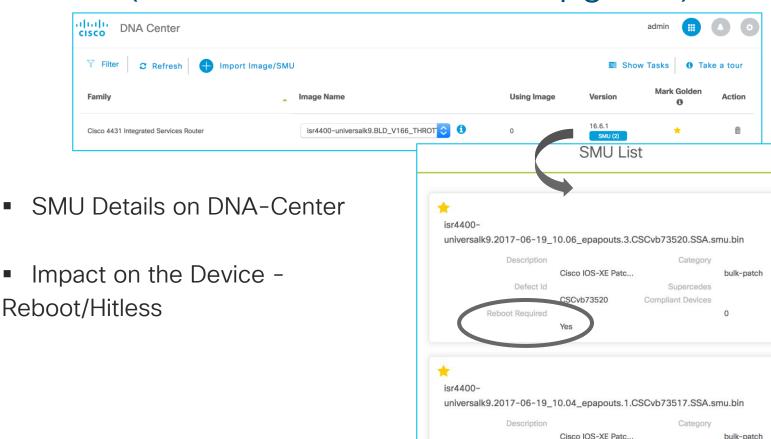

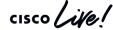

#### SWIM/SMU Workflow Experience with DNA Center

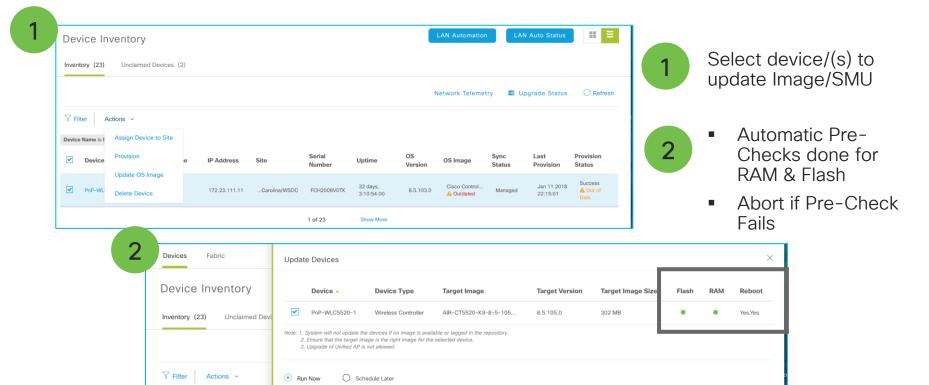

Device Name is PnP

Device Name

Devi

#### SWIM/SMU Workflow Experience with DNA Center

+ X Recent Tasks (Last 50) ΑII Image Upgrade for 10.197.124.66 AIR-CT5520-K9-8-2-130-0.aes Duration: 0h: 1m: 52s Start Time: Jan24 2018 00:45:26 1. Distribute Operation < **Show Scripts** Distribution of image: AIR-CT5520-K9-8-2-130-0.aes on device: 10.197.124.66 completed successfully. 2. Activate Operation Activation of image: AIR-CT5520-K9-8-2-130-0.aes on device: 10.197.124.66 completed successfully Image Upgrade for 172.28.169.102 cat9k iosxe.2017-12-05 00.06 chbandi.SSA.bin Start Time : Jan23 2018 02:13:45 Duration : 0h: 0m: 1s Successful Image Upgrade for 172,28,169,102 cat9k iosxe.2017-12-05 00.06 chbandi.SSA.bin Duration : 0h: 0m: 2s Start Time : Jan23 2018 02:12:25 Successful

- Detailed status information regarding the Upgrade Process
- SMU Activation Pre and Post Checks with detailed log information - CPU, Disk Space, Route Summary
- In case of failure during Image upgrade or Pre & Post checks, provide reason for failure and automatically Rollback

BRKEWN-2026

## DNA Automation / Assurance driven events or issues translate into ITSM events

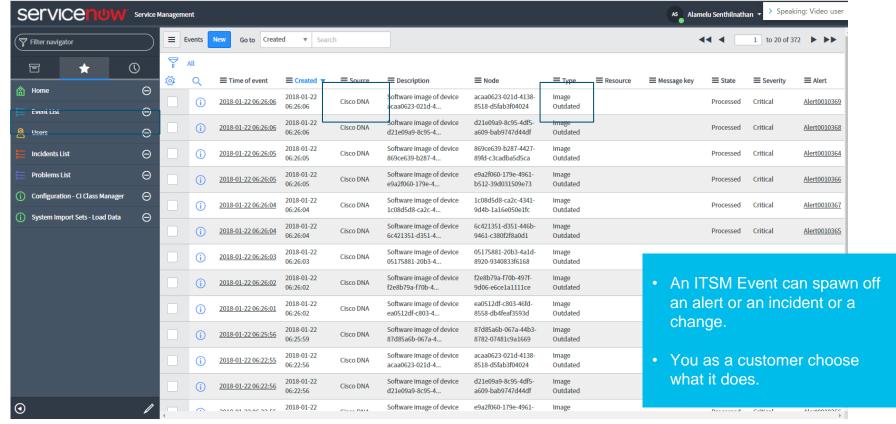

## ITSM Event spawns off a problem depending on impact and user defined criteria

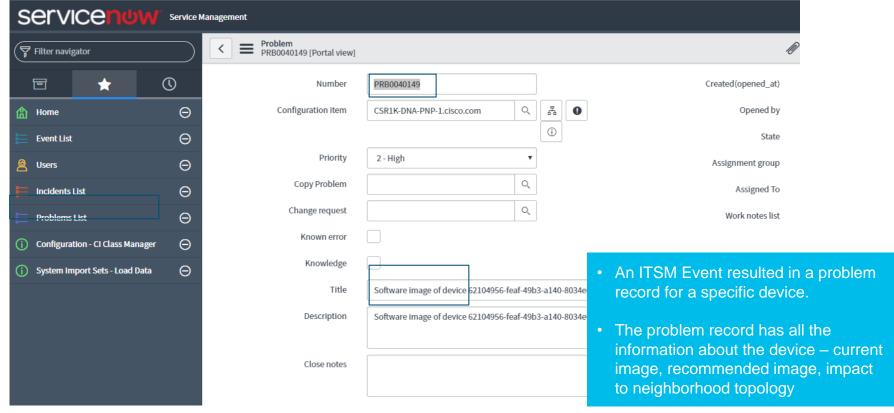

## ITSM Incident or Change Request gets updated with relevant analysis from DNA-C

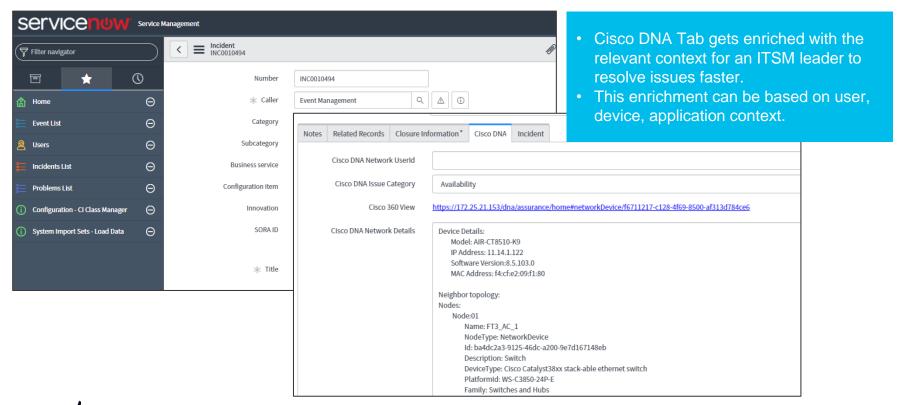

## Summary

- Software Images are mapped to Sites
- Extremely simplified upgrade process
- Upgrade with Confidence Integrate with YOUR Pre-Check/Post-Check scripts
- Closed Loop Automation for Software Images Upgrades

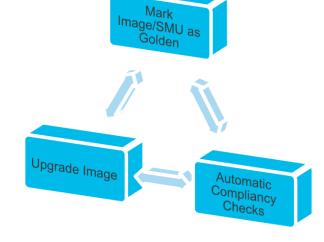

Key Takeaways

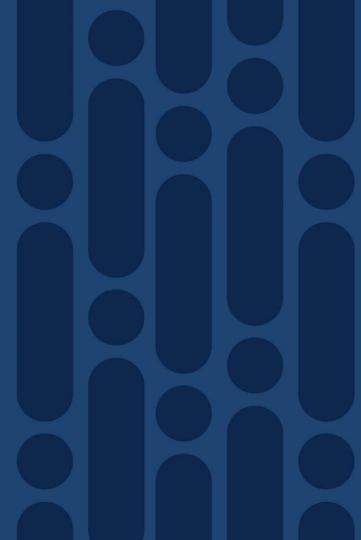

### Key Takeaways

- Intent Based Workflows that are WLC Architecture Agnostic (Flex vs ME vs EWC vs C9800 vs AireOS)
- "Network Profiles" help deliver Business Intent Day 0 to Day N
- AP Plug and Play and Ekahau integration provide easy AP onboarding experience and reduce Opex.

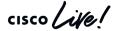

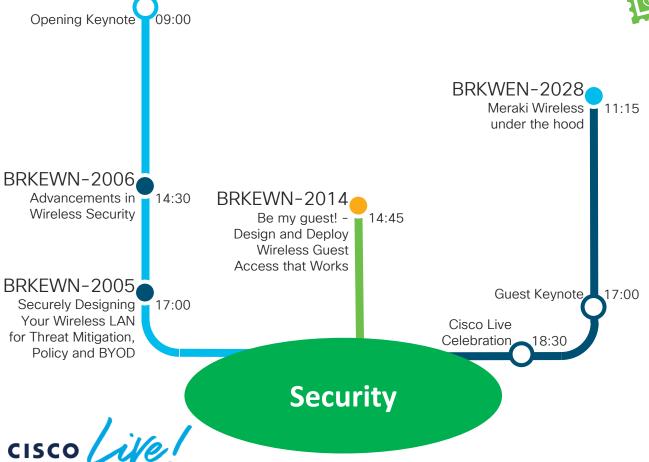

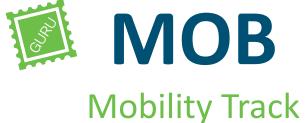

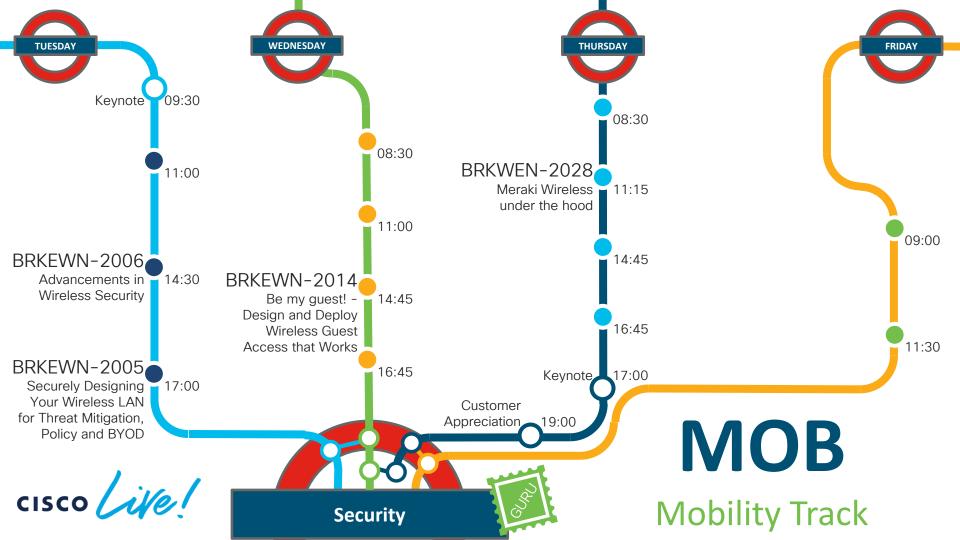

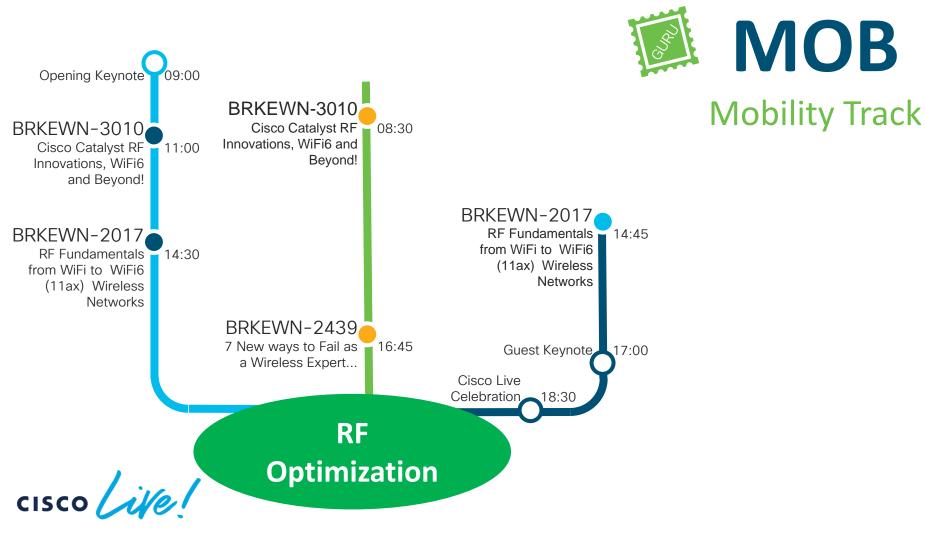

**MOB** 

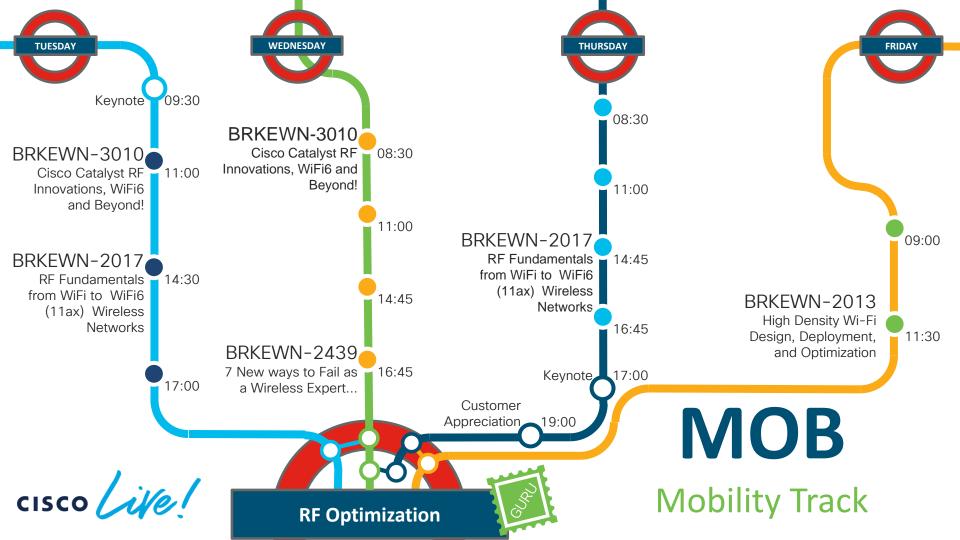

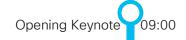

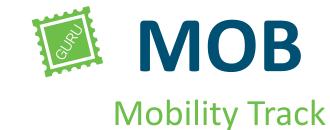

#### LTREWN-2673

09:30 Lab: Build your Wireless Network Programmability & Telemetry solution from scratch!

#### BRKEWN-2033

Next generation Wifi Networks enhanced with Cisco DNA Analytics and Machine Learning

14:45

16:45

Management,

**Analytics &** 

**Assurance** 

#### BRKEWN-2034

Cisco DNA Wireless Assurance: Isolate problems for faster troubleshooting

#### BRKEWN-2026

Wireless Network 11:15 Automation with Cisco DNA Center

Cisco Live Celebration 18:30

#### BRKEWN-2050

Telemetry and 17:00 Programmability in the Next Generation

Wireless Stack

## cisco live!

Guest Keynote 17:00

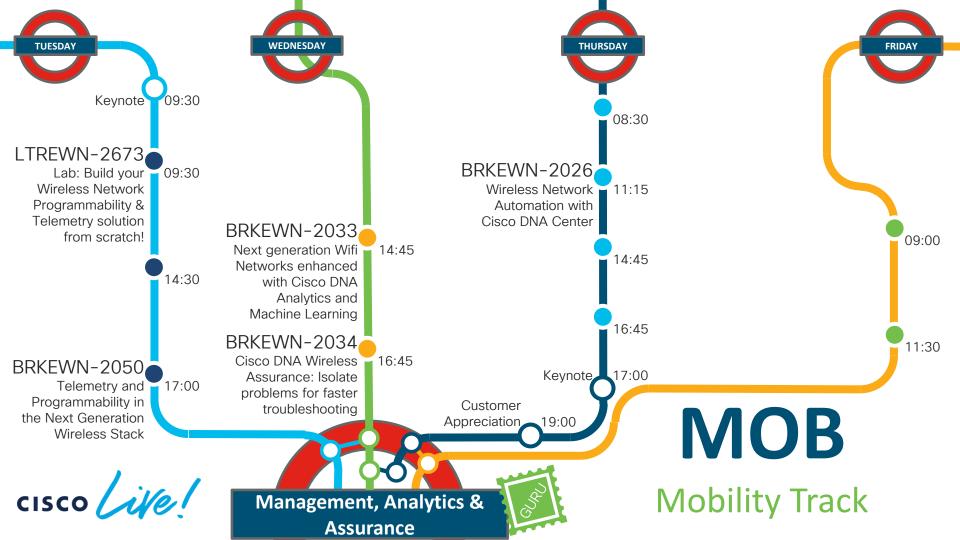

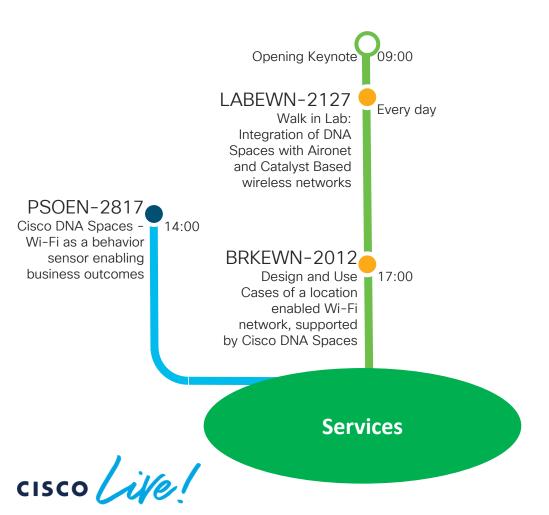

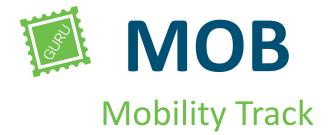

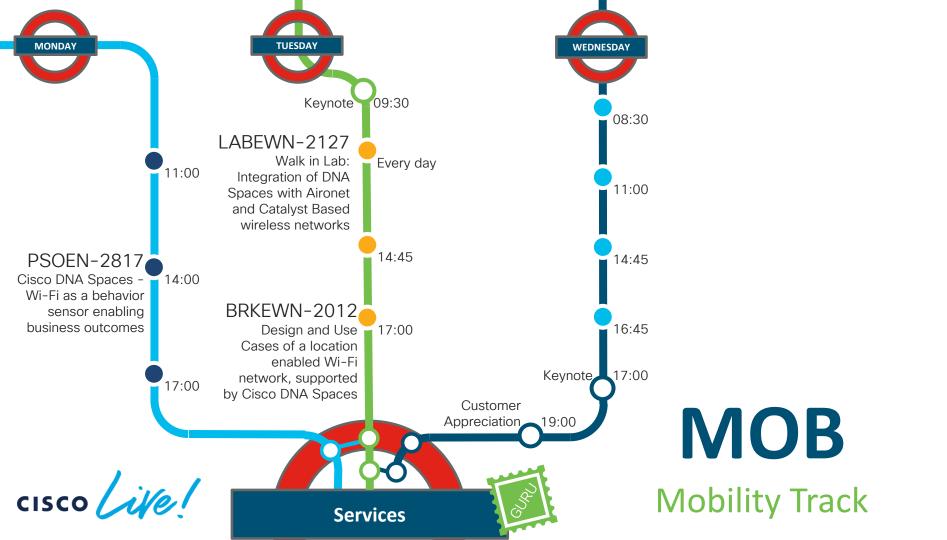

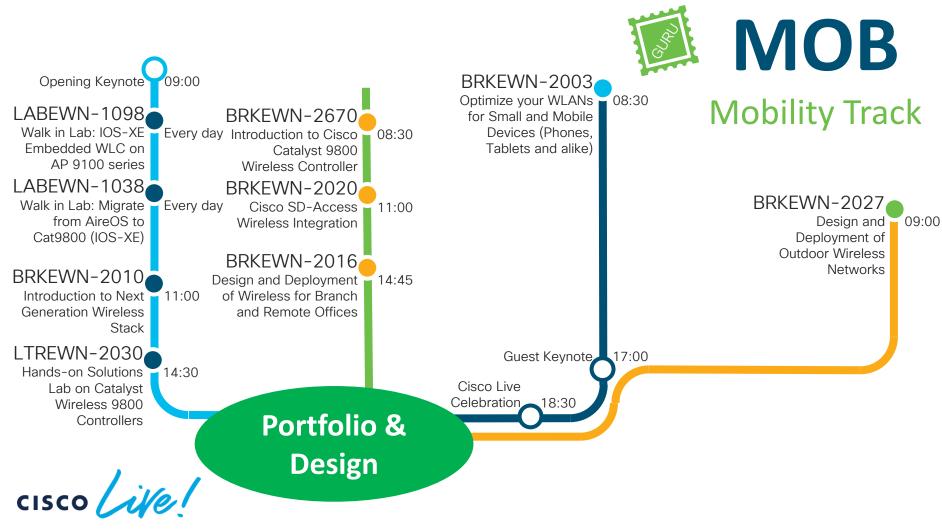

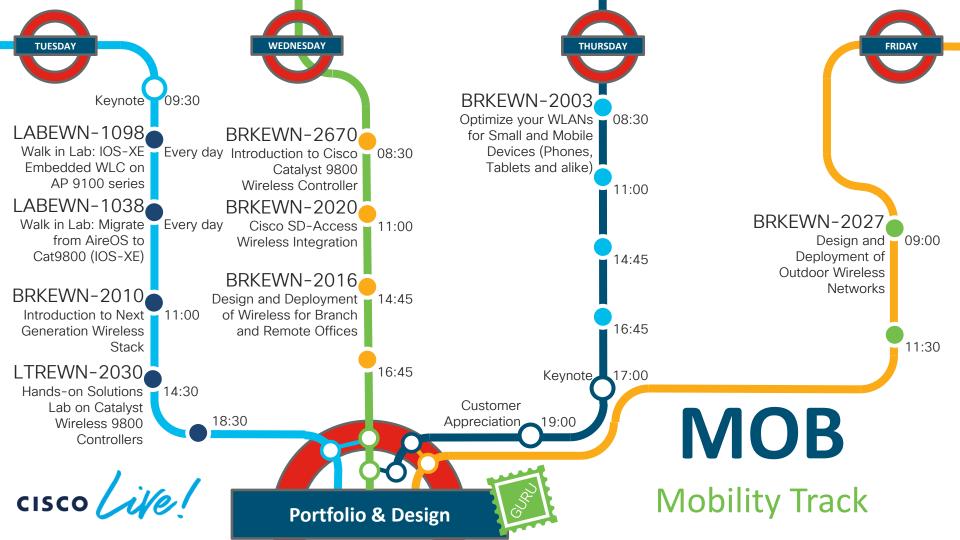

Opening Keynote LABEWN-1505 Cisco 9800 Controllers Every day - Understanding, deploying and BRKEWN-3011 troubleshooting Advanced 11:00 BRKEWN-2809 Troubleshooting of Wireless I ANs The Final Fails. 6 for 14:45 (WiFi) 6 BRKEWN-2480 Plan, design and 16:45 troubleshoot your Cisco DNA driven 9800 WLC Guest Keynote 17:00 wireless network: Best Practices and lessons Cisco Live learnt from the field Celebration 18:30 **Troubleshooting** cisco live!

**MOB Mobility Track** 

BRKEWN-3013

Advanced -Troubleshooting of Cisco Catalyst 9800

09:00

Wireless Controller

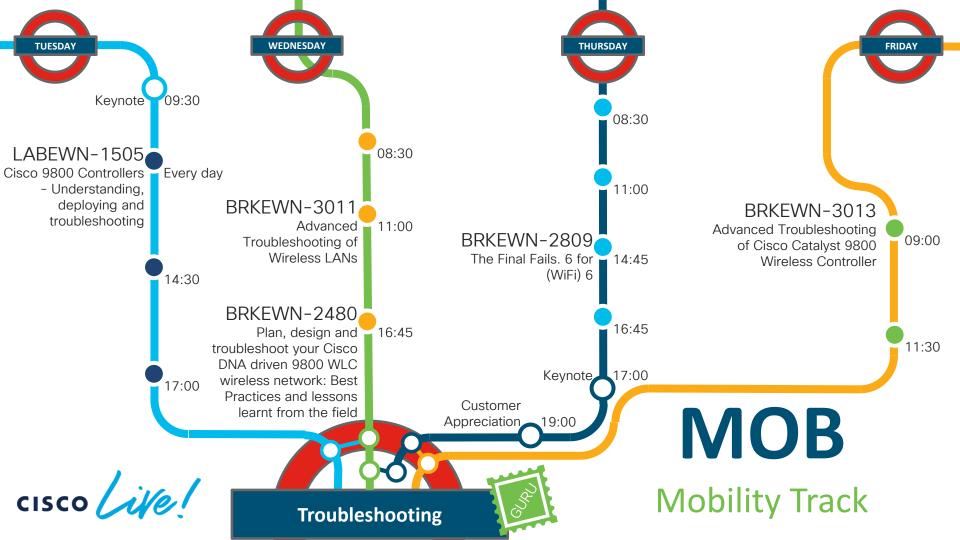

# Complete your online session survey

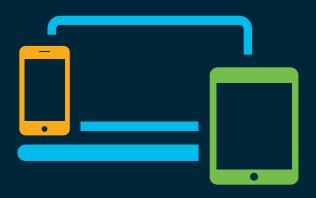

- Please complete your session survey after each session. Your feedback is very important.
- Complete a minimum of 4 session surveys and the Overall Conference survey (starting on Thursday) to receive your Cisco Live t-shirt.
- All surveys can be taken in the Cisco Events Mobile App or by logging in to the Content Catalog on <u>ciscolive.com/emea</u>.

Cisco Live sessions will be available for viewing on demand after the event at ciscolive.com.

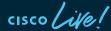

### Continue your education

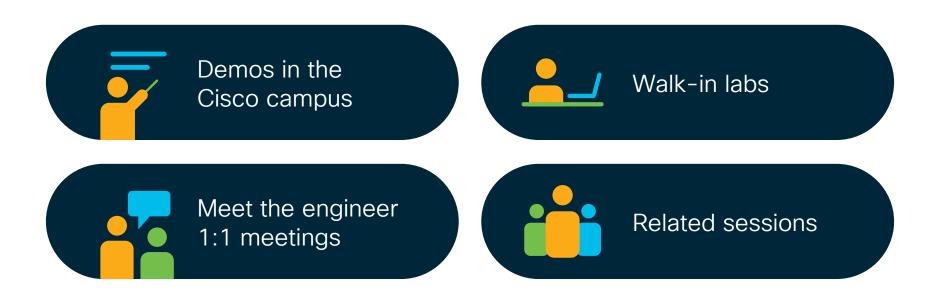

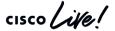

illilli CISCO

Thank you

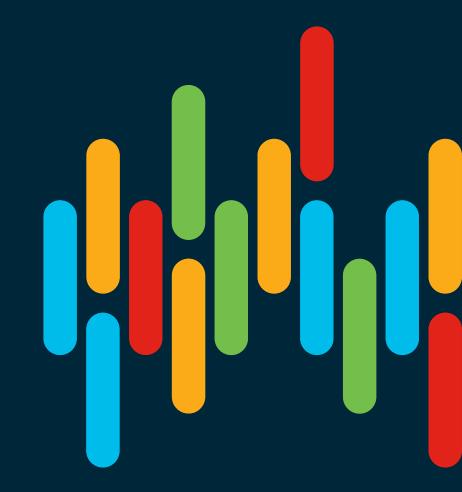

cisco live!

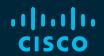

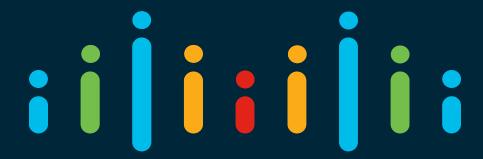

You make possible